### <span id="page-0-0"></span>**Manual de instrucciones**

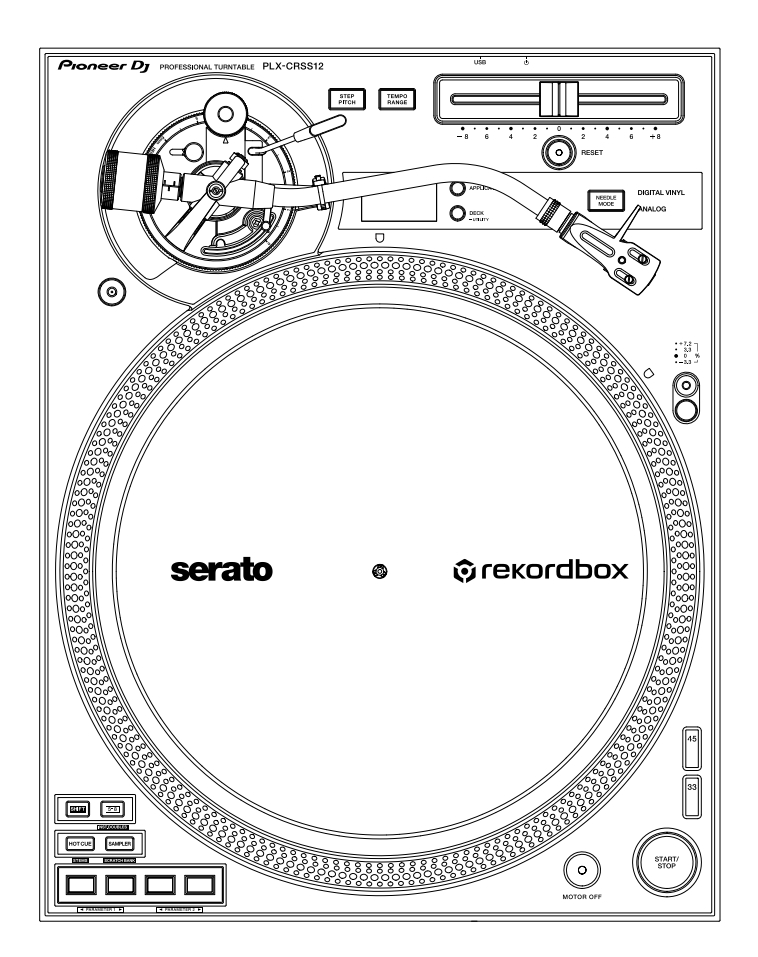

#### **[Giradiscos](#page-0-0)**

# **[PLX-CRSS12](#page-0-0)**

#### **[pioneerdj.com/support/](https://www.pioneerdj.com/support/)**

**[rekordbox.com](https://rekordbox.com/)**

**[serato.com](http://serato.com/)**

Para consultar las preguntas frecuentes y otra información de soporte de este producto, visite los sitios web de arriba.

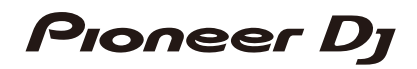

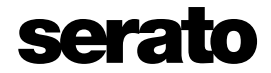

# Contenido

Í

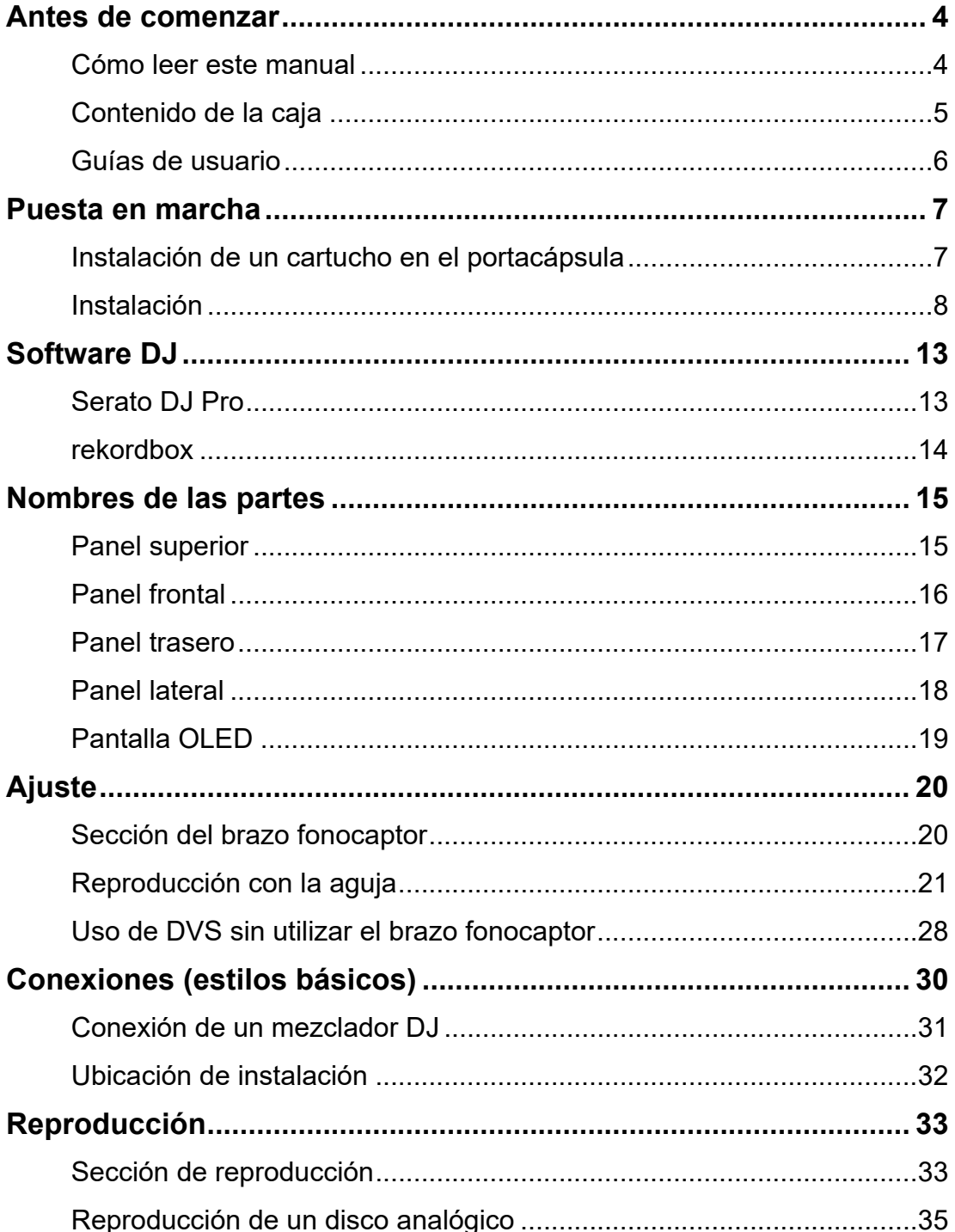

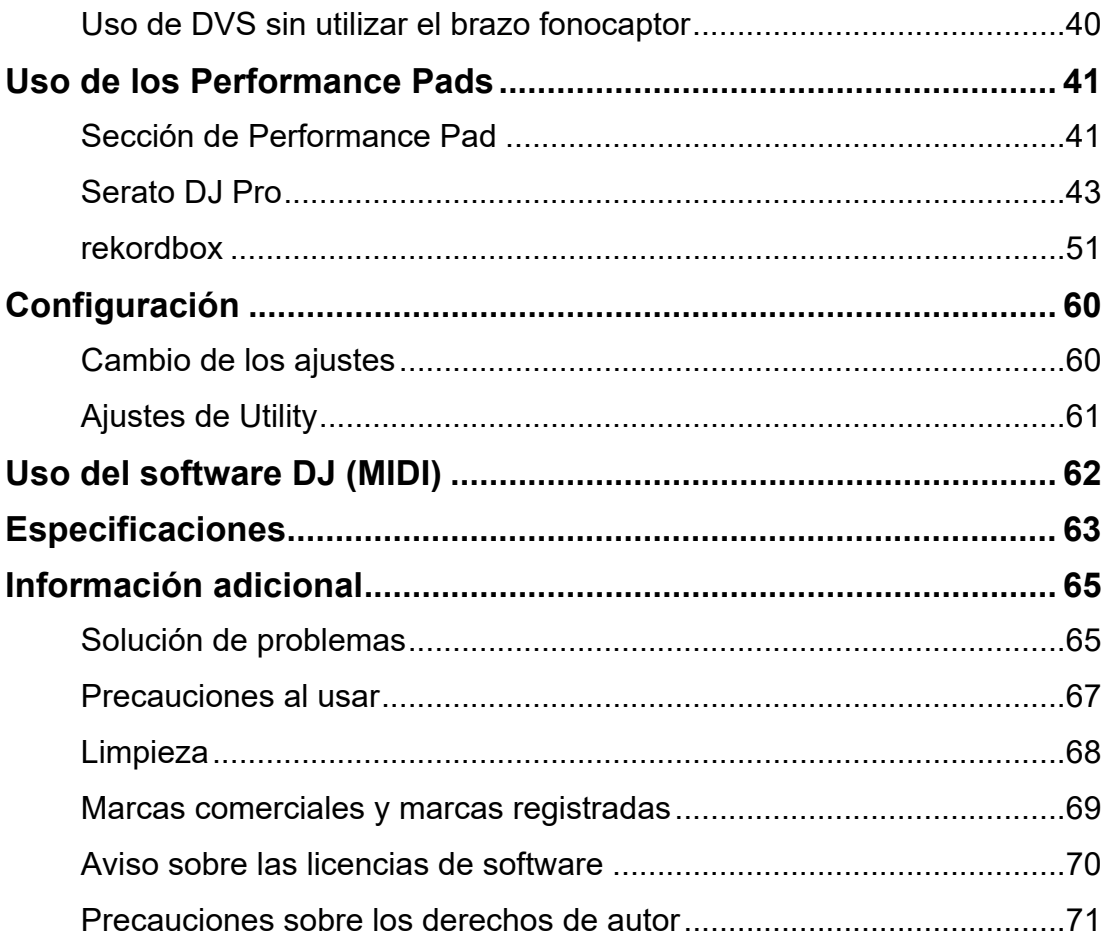

# <span id="page-3-2"></span><span id="page-3-0"></span>**Antes de comenzar**

### <span id="page-3-1"></span>**Cómo leer este manual**

- **•** Gracias por elegir este producto [Pioneer DJ.](#page-3-2) Asegúrese de leer este manual, la Guía de inicio rápido y las Precauciones al usar que también se incluyen con este producto. Estos documentos incluyen información importante que usted debe entender antes de usar la unidad.
- **•** En este manual, los nombres de los botones, controles y terminales que aparecen en el producto, así como los nombres de los botones, menús, etc. del software de su PC/Mac o dispositivo móvil, se indican entre corchetes ([ ]). (p. ej. [**Archivo**], botón [**CUE**])
- **•** Tenga en cuenta que las pantallas del software y sus especificaciones, así como el aspecto externo y las especificaciones del hardware, están sujetos a cambios sin previo aviso.
- **•** Tenga en cuenta que, dependiendo de la versión del sistema operativo, la configuración del navegador web, etc., el funcionamiento puede diferir de las formas descritas en este manual.
- **•** Tenga en cuenta que el idioma de las pantallas del software descrito en este manual puede diferir del idioma de su pantalla.

## <span id="page-4-0"></span>**Contenido de la caja**

- **•** Plato
- **•** Tornillos para el plato x 6
- **•** Destornillador
- **•** Magvel Clamp
- **•** Alfombrilla deslizante
- **•** Lámina deslizante
- **•** Cubierta guardapolvo
- **•** Contrapeso
- **•** Sub-contrapeso
- **•** Portacápsula
- **•** Contrapeso del portacápsula
- **•** Cable de alimentación
- **•** Cable de audio (con cable de tierra)
- **•** Cable USB
- **•** Guía de inicio rápido
- **•** Garantía (para algunas regiones)\*1
- **•** Precauciones al usar
- \*1 Solo productos en Europa.

Los productos en Norteamérica y Japón incluyen información sobre la garantía en las Precauciones al usar.

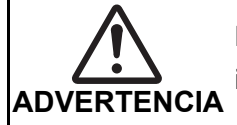

Mantenga las piezas pequeñas fuera del alcance de los niños. En caso de ingestión, consulte inmediatamente a un médico.

#### **Magvel Clamp**

**•** La Magvel Clamp de este producto tiene un imán en su interior.

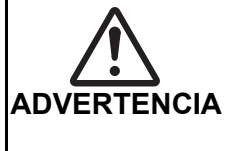

- **•** Mantenga la Magvel Clamp alejada de las personas que lleven dispositivos
- médicos. Puede provocar el fallo o mal funcionamiento de dispositivos como los marcapasos cardíacos.

#### **Magvel Clamp**

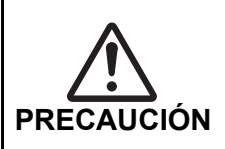

**•** La Magvel Clamp de este producto tiene un imán en su interior.

**•** Mantenga los productos magnéticos (relojes, tarjetas magnéticas, instrumentos de precisión, etc.) alejados de la Magvel Clamp, o podría provocar un mal funcionamiento.

<span id="page-5-1"></span><span id="page-5-0"></span>**Guías de usuario**

#### <span id="page-5-2"></span>**Manual del software Serato DJ Pro**

Consulte el siguiente sitio de Serato DJ.

[s](https://serato.com/dj/pro/downloads)erato.com/dj/pro/downloads

#### <span id="page-5-3"></span>**Introducción a rekordbox, Manual de instrucciones**

Consulte la Introducción a rekordbox para saber cómo configurar rekordbox y consulte el Manual de instrucciones para saber cómo usar rekordbox.

Visite la URL de más abajo para encontrar estas guías de usuario.

[r](https://rekordbox.com/manual)ekordbox.com/manual

# <span id="page-6-0"></span>**Puesta en marcha**

# <span id="page-6-1"></span>**Instalación de un cartucho en el portacápsula**

No se incluye un cartucho con la unidad.

- **•** Para más detalles sobre un cartucho, consulte su guía de usuario.
- **1 Conecte firmemente el cable del portacápsula codificado por colores al terminal correspondiente del cartucho utilizando unas pinzas, etc.**

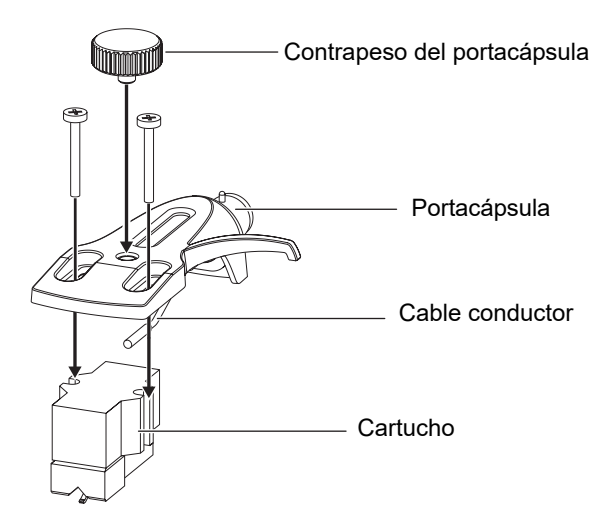

**•** Si el cartucho es demasiado ligero para equilibrarlo horizontalmente, utilice el contrapeso del portacápsula que se incluye con la unidad.

### **Ajuste del saliente**

Ajuste la posición con un tornillo de montaje del cartucho de modo que la punta de la aguja se sitúe a 54 mm de la pieza de fijación del brazo fonocaptor.

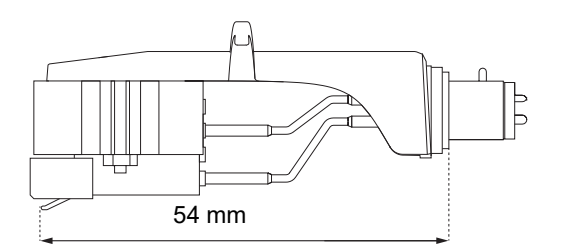

### <span id="page-7-0"></span>**Instalación**

### <span id="page-7-1"></span>**Instalación del plato**

- **•** No golpee el plato contra la unidad principal ni lo deje caer.
- **•** No coloque nada en el centro de la unidad.
- **•** Asegúrese de que no haya polvo o polvo de hierro adherido entre la parte posterior del plato y la unidad.
- **1 Alinee el orificio central del plato con el círculo central de la unidad y encaje el pasador de la unidad en el orificio del plato.**

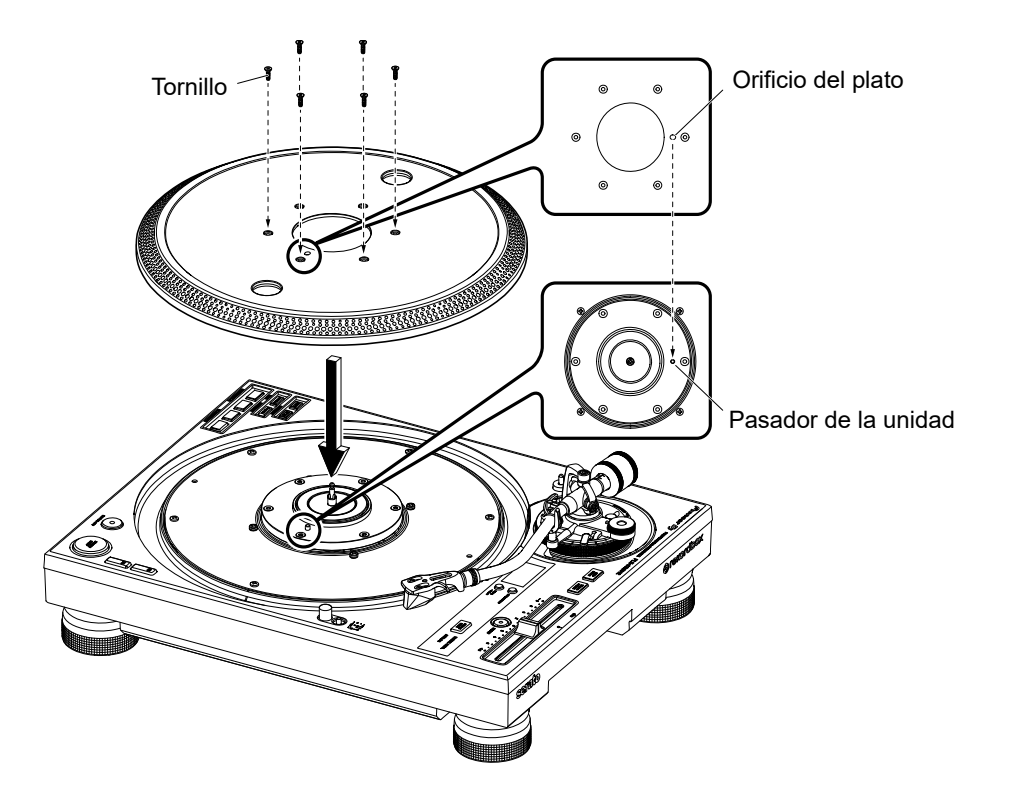

**2 Apriete firmemente los 6 tornillos para fijar el plato a la unidad.**

### **3 Instale la alfombrilla deslizante y la lámina deslizante.**

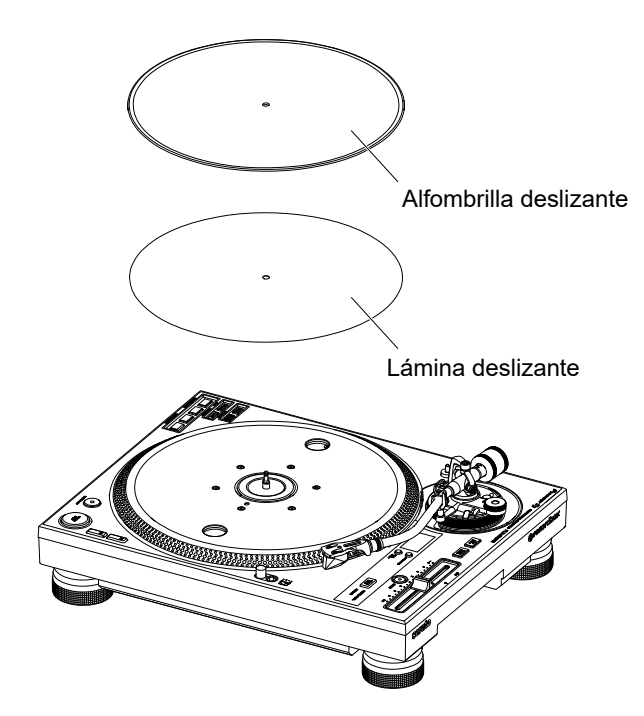

# **Reproducción con la aguja**

- **•** Instale previamente el portacápsula en el cartucho [\(página 7\).](#page-6-1)
- **1 Inserte el portacápsula con el cartucho instalado en el brazo fonocaptor.**

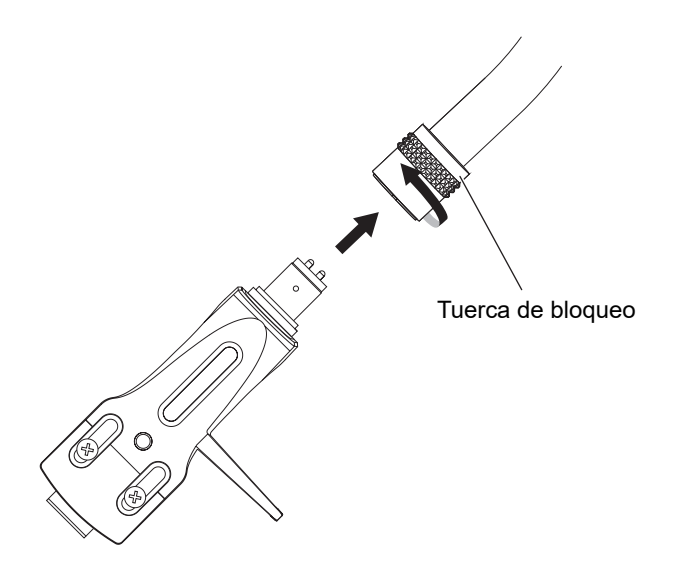

- **2 Manteniendo el portacápsula en posición horizontal, apriete la tuerca de bloqueo.**
- **3 Instale el contrapeso en el eje trasero del brazo fonocaptor.**

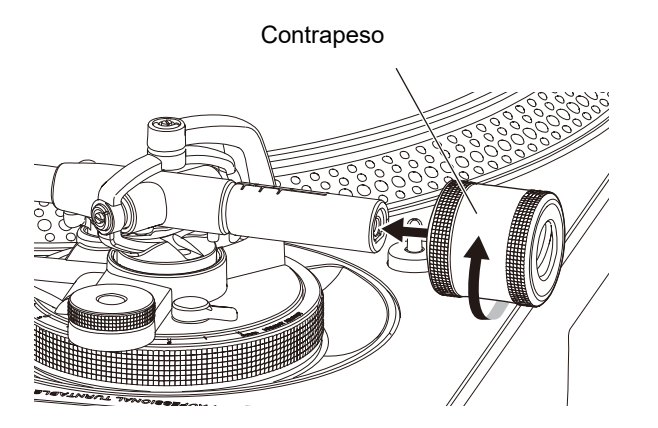

**•** Si el cartucho es demasiado pesado para equilibrarlo horizontalmente, fije el subcontrapeso al eje trasero del brazo fonocaptor.

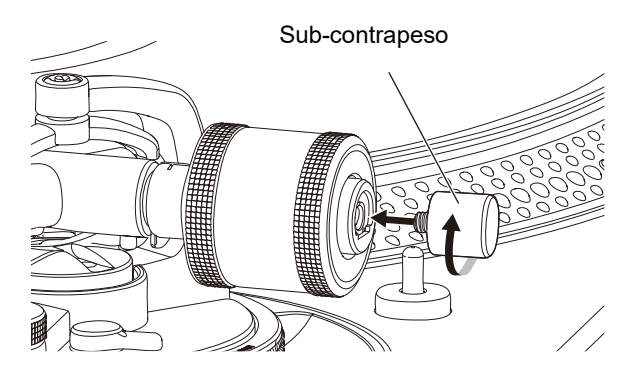

### <span id="page-10-0"></span>**Uso de DVS sin utilizar el brazo fonocaptor**

Instale la Magvel Clamp en la unidad para utilizar el DVS sin usar el brazo fonocaptor. Al instalar la Magvel Clamp, puede ajustar el par de rotación del disco de control.

- **•** Puede utilizar cualquier disco de vinilo de 12 pulgadas como disco de control.
- **•** Dado que la Magvel Clamp entra en estrecho contacto con el disco de control, asegúrese de evitar que el polvo, los objetos metálicos, el polvo de hierro, etc. se adhieran a la parte posterior de la Magvel Clamp.
- **1 Ponga un disco de control en el giradiscos.**
- **2 Instale la Magvel Clamp en el eje central.**

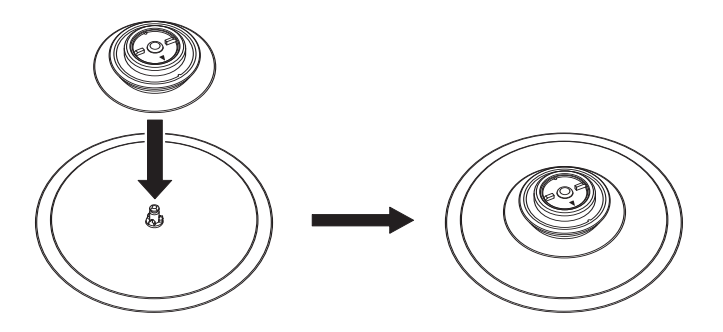

**•** Presione firmemente la parte superior de la Magvel Clamp desde arriba. Si no está firmemente presionada, puede afectar al rendimiento del ajuste HEAVY.

- <span id="page-11-0"></span>**Ajuste del par de rotación**
- **1 Coloque los dedos en las nervaduras de la parte superior de**  la Magvel Clamp y gírela para ajustar el ▲ marcador entre **[LIGHT] y [HEAVY].**

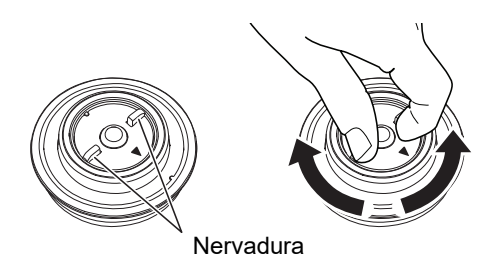

- **Retirada de la Magvel Clamp**
- **1 Pellizque la Magvel Clamp con los dedos como se muestra en la ilustración y tire de ella hacia arriba para extraerla.**

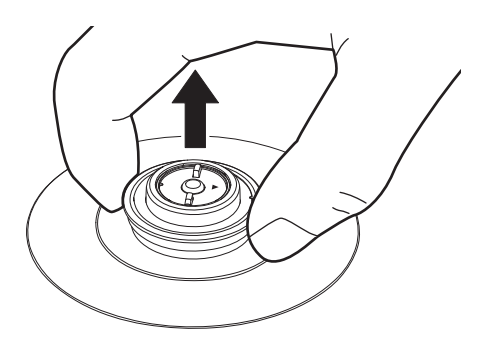

# <span id="page-12-0"></span>**Software DJ**

# <span id="page-12-1"></span>**Serato DJ Pro**

Serato DJ Pro es un software DJ de Serato.

El software Serato DJ Pro no se incluye con la unidad. Descargue el software de la siguiente URL.

#### [s](https://serato.com/dj/pro/downloads)erato.com/dj/pro/downloads

**•** Utilice la unidad con el hardware Serato DJ Pro. Es posible que tenga que adquirir una licencia aparte en función del hardware. Para más información, visite la siguiente URL.

#### serato.com/dj/hardware

**•** Para obtener la información más reciente sobre los requerimientos del sistema, la compatibilidad y los sistemas operativos compatibles, visite la URL siguiente.

#### serato.com/dj/pro/downloads

- **•** El funcionamiento no está garantizado en todos los modelos de PC/Mac, aunque se cumplan los requerimientos del sistema.
- **•** Dependiendo de la configuración de ahorro de energía y otras condiciones de su PC/Mac, es posible que la CPU y el disco duro no proporcionen suficientes capacidades de procesamiento. En el caso de los portátiles en particular, asegúrese de que el PC/Mac esté en las mejores condiciones para proporcionar un rendimiento constante de alto nivel cuando utilice Serato DJ Pro (por ejemplo, manteniendo la alimentación de CA conectada).

### <span id="page-13-0"></span>**rekordbox**

rekordbox es una aplicación completa para DJ que puede usar para administrar su música y realizar actuaciones.

- **•** Esta unidad es un dispositivo Hardware Unlock. Si conecta a la unidad un PC/Mac que ejecute rekordbox, puede utilizar gratuitamente el modo PERFORMANCE (funciones de rekordbox DJ).
- **•** Para obtener información sobre las funciones que admite el Hardware Unlock, acceda a [**Soporte**] [**Hardware Unlock**] en la siguiente URL. rekordbox.com
- **•** El software rekordbox no se incluye con la unidad. Descargue el software de la URL siguiente.

#### rekordbox.com

**•** Para obtener información sobre los últimos requisitos del sistema, compatibilidad y sistemas operativos admitidos, acceda a [**Soporte**] → [Requerimientos del sistema] en la siguiente URL.

rekordbox.com

- **•** Para utilizar Internet, es necesario firmar un contrato por separado con un proveedor y pagarle.
- **•** El funcionamiento no está garantizado en todos los modelos de PC/Mac, aunque se cumplan los requerimientos del sistema.
- **•** Dependiendo de la configuración de ahorro de energía y otras condiciones de su PC/Mac, es posible que la CPU y el disco duro no proporcionen suficientes capacidades de procesamiento. En el caso de los portátiles en particular, asegúrese de que el PC/Mac esté en las mejores condiciones para proporcionar un rendimiento constante de alto nivel cuando utilice rekordbox (por ejemplo, manteniendo la alimentación de CA conectada).

# <span id="page-14-0"></span>**Nombres de las partes**

# <span id="page-14-1"></span>**Panel superior**

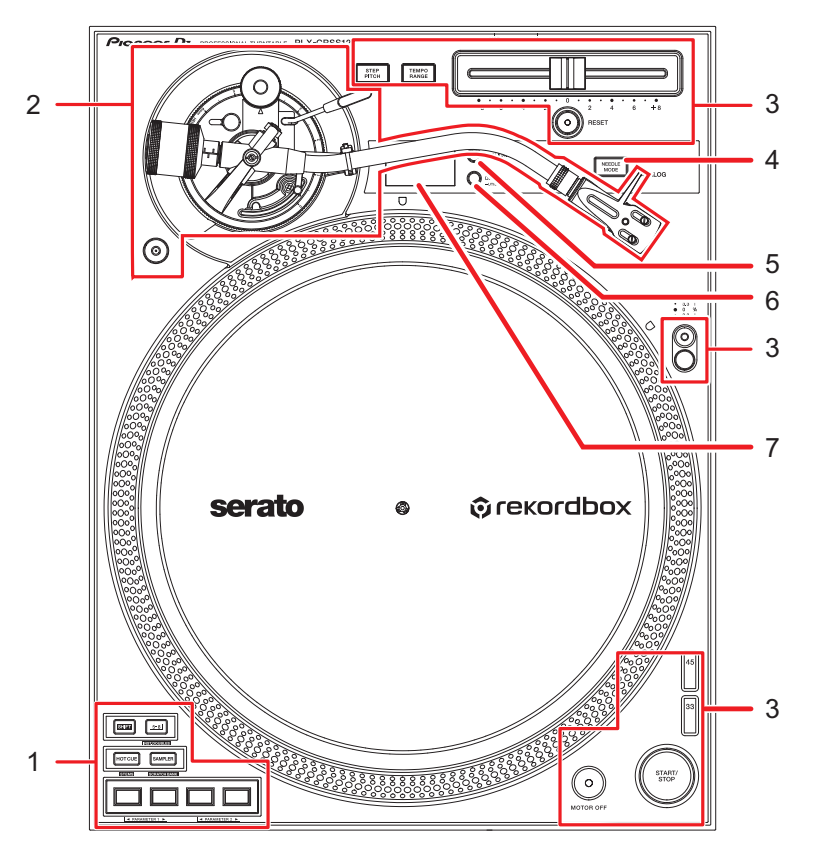

- 1. **Sección de Performance Pad** [\(página 41\)](#page-40-2)
- 2. **Sección del brazo fonocaptor** [\(página 20\)](#page-19-2)
- 3. **Sección de reproducción** [\(página 33\)](#page-32-2)
- 4. **Botón NEEDLE MODE** [\(página 33\)](#page-32-2)

Cambia entre el modo Analog y el modo Digital Vinyl.

- 5. **Botón APPLICATION** [\(página 33\)](#page-32-2)
- 6. **Botón DECK/UTILITY**

Selecciona un deck para utilizarlo con los Performance Pads cuando se utiliza software DJ.

- **•** Manténgalo pulsado para mostrar la configuración Utility [\(página 60\)](#page-59-2).
- 7. **Pantalla OLED** [\(página 19\)](#page-18-0)

### <span id="page-15-0"></span>**Panel frontal**

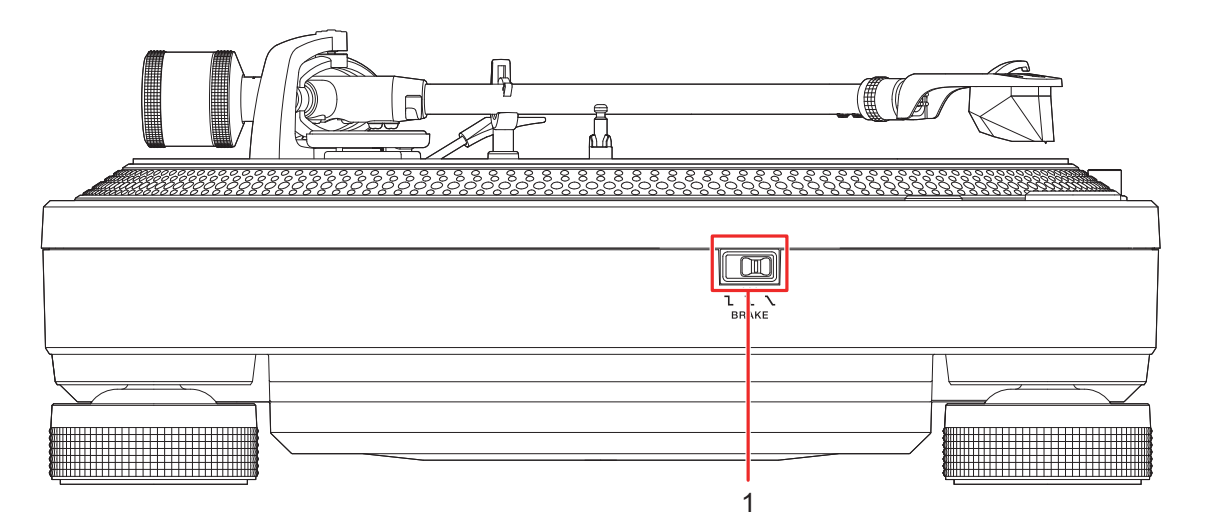

#### 1. **Interruptor de ajuste del freno**

Ajusta el tiempo que tarda el giradiscos en detenerse después de pulsar el botón [**START/STOP**].

- **[**: El giradiscos se detiene rápidamente.
- $\sum$ : Ajuste intermedio entre  $\sum$  y  $\sum$ .
- **—** : El giradiscos se detiene gradualmente.

### <span id="page-16-0"></span>**Panel trasero**

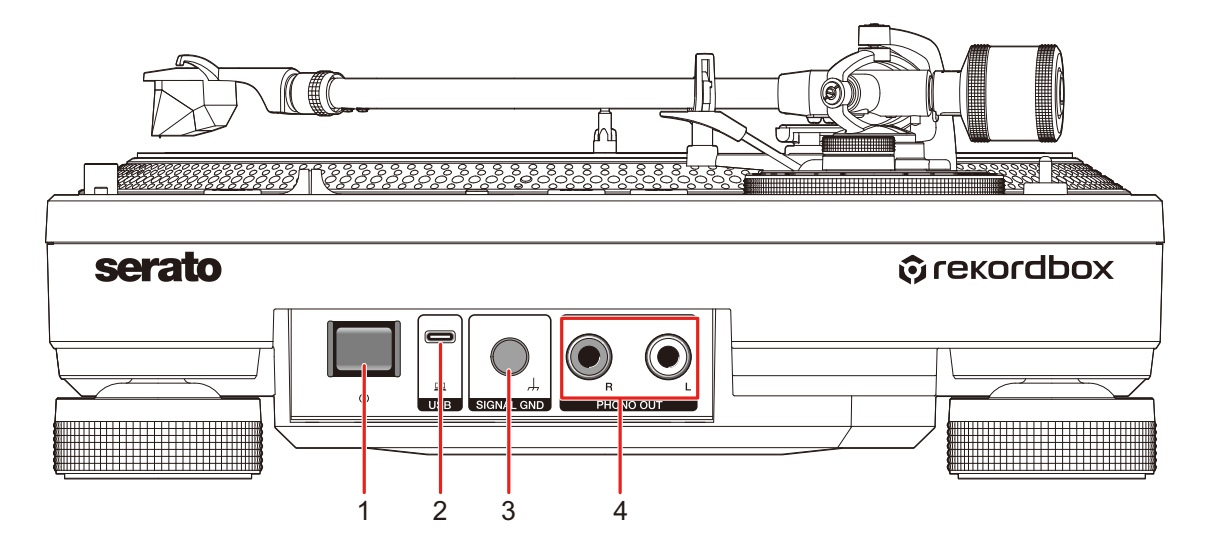

#### 1. **Botón**

Activa la unidad o la pone en modo de espera.

#### 2. **Puerto USB**

Conecte un mezclador DJ o un PC/Mac cuando utilice los Performance Pads con software DJ.

#### 3. **Terminal SIGNAL GND**

Conecte el cable de tierra de un giradiscos.

El terminal Signal GND reduce los ruidos no deseados que se producen cuando se conecta un amplificador o un mezclador DJ a la unidad.

#### 4. **Terminales PHONO OUT**

Conecte el cable de audio suministrado (con cable de tierra).

### <span id="page-17-0"></span>**Panel lateral**

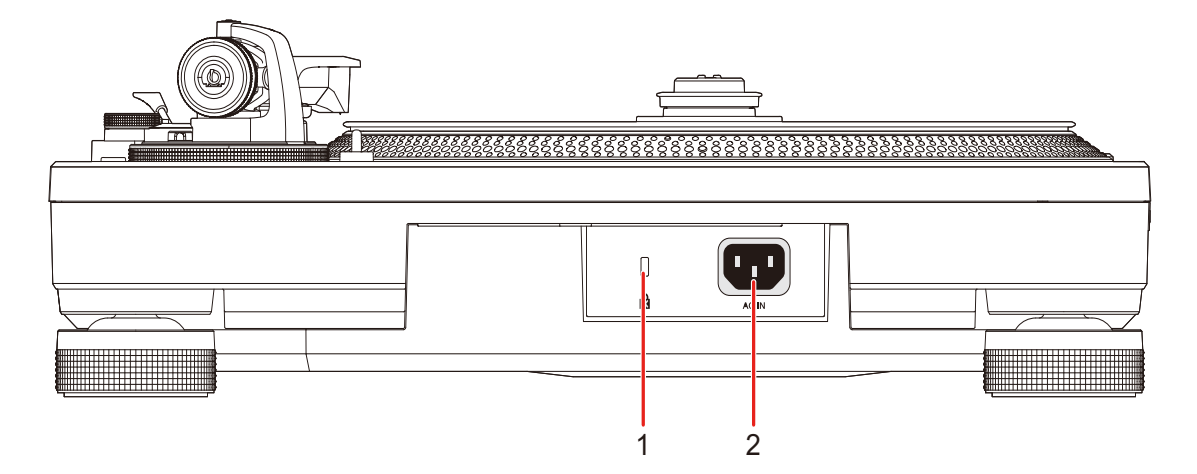

#### 1. **Ranura de seguridad Kensington**

Conecte un cable de seguridad.

#### 2. **AC IN**

Conéctelo a una toma de corriente con el cable de alimentación que se proporciona.

- **•** Utilice el cable de alimentación suministrado.
- **•** Conecte el cable de alimentación cuando se hayan completado todas las conexiones.

# <span id="page-18-0"></span>**Pantalla OLED**

Los ajustes, el número de deck del software para DJ, los BPM y la información sobre las teclas se muestran en la pantalla OLED.

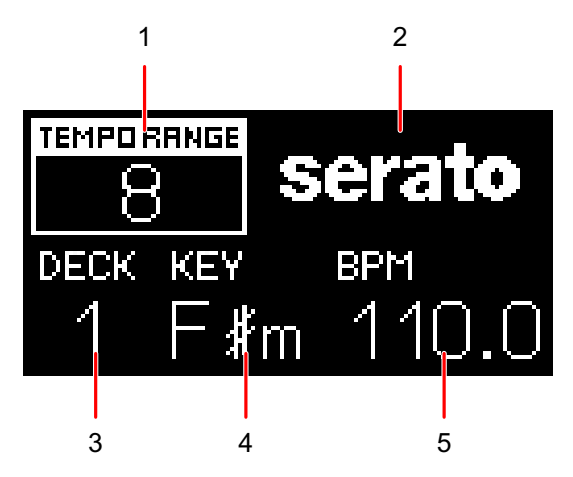

1. **Rango de ajuste de la velocidad de reproducción** [\(página 36\)](#page-35-0)

Cuando Step Pitch no está activado, se muestra el rango de tempo ajustable a partir de la velocidad de reproducción original.

Cuando Step Pitch está activado, se muestra la tonalidad ajustada por la barra deslizante de Tempo.

**•** La tonalidad mostrada no es la tonalidad actual, sino una estimación aproximada.

#### 2. **Aplicación**

Muestra el nombre del software DJ utilizado en el modo Digital Vinyl.

#### 3. **Número de Deck**

Muestra el número del deck al que están asignados los Performance Pads de la unidad.

**•** El número de deck se muestra cuando se pulsa el botón [**DECK/UTILITY**] o cuando se conecta un PC/Mac a la unidad a través de USB.

#### 4. **Key**

Muestra la tonalidad de la pista.

**•** La tonalidad solo se muestra cuando se conecta un PC/Mac a la unidad a través de USB.

#### 5. **BPM**

Muestra las BPM (tiempos de compás por minuto, es decir, tempo) para la pista.

**•** Las BPM solo se muestran cuando se conecta un PC/Mac a la unidad a través de USB.

# <span id="page-19-0"></span>**Ajuste**

# <span id="page-19-2"></span><span id="page-19-1"></span>**Sección del brazo fonocaptor**

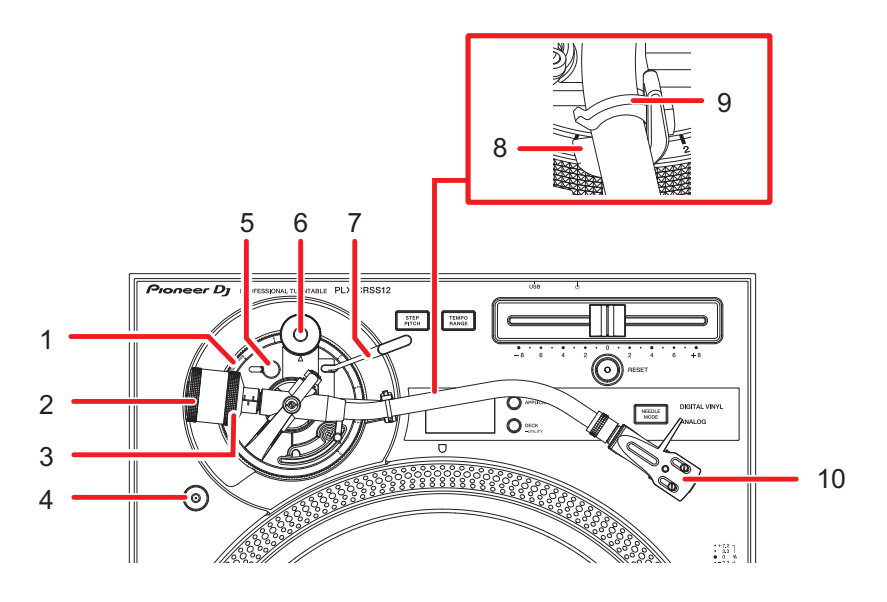

1. **Dial de ajuste de altura**

Ajusta la altura del brazo fonocaptor.

2. **Contrapeso**

Ajusta el equilibrio del brazo fonocaptor y la presión de la aguja.

3. **Anillo de ajuste de la presión de la aguja**

Utilícelo para ajustar la presión de la aguja al valor adecuado para el cartucho.

4. **Almacenamiento de la Magvel Clamp**

Fije aquí la Magvel Clamp cuando no la utilice.

5. **Bloqueo del ajuste de altura**

Bloquea la altura del brazo fonocaptor.

6. **Dial antipatinaje**

Contrarresta la fuerza que tira de la punta de la aguja hacia dentro durante la reproducción del disco cuando se ajusta en el mismo valor que la presión de la aguja.

7. **Palanca de elevación**

Sube y baja el brazo fonocaptor.

#### 8. **Apoyo del brazo**

Apoye aquí el brazo fonocaptor.

#### 9. **Abrazadera de brazo**

Sujeta el brazo fonocaptor en su sitio.

#### 10. **Portacápsula**

Utilice el portacápsula con un cartucho acoplado.

### <span id="page-20-0"></span>**Reproducción con la aguja**

# **Ajuste del equilibrio del brazo fonocaptor**

Dado que el peso de un cartucho o de un portacápsula varía, tendrá que ajustar el equilibrio del brazo fonocaptor.

- **1 Con cuidado de no tocar la punta de la aguja, retire la cubierta de la aguja y la abrazadera de brazo.**
- **2 Baje la palanca de elevación.**
- **3 Ajuste el dial antipatinaje en [0].**
- **4 Levante el brazo fonocaptor del apoyo del brazo y gire el contrapeso hasta que el brazo fonocaptor se equilibre en una posición nivelada.**

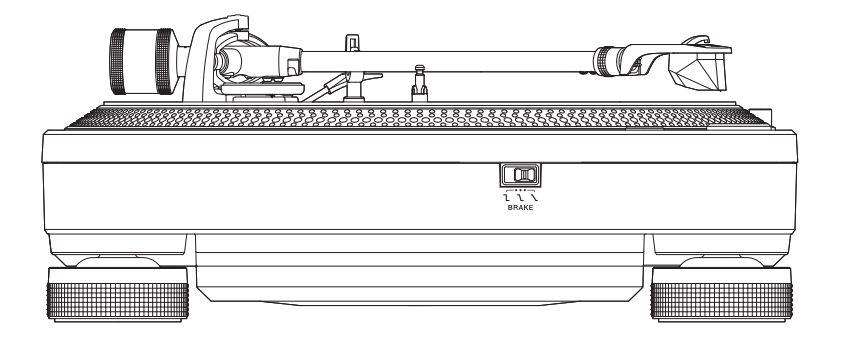

**•** Cuando mueva el brazo fonocaptor, tenga cuidado de que la punta de la aguja no toque el giradiscos.

# **Ajuste de la presión de la aguja**

Ajuste la presión de la aguja adecuada para su cartucho con el fin de evitar que la aguja salte y distorsione el sonido.

- **1 Coloque el brazo fonocaptor en el apoyo del brazo y bloquéelo con la abrazadera del brazo.**
- **2 Sujetando el contrapeso para que no se mueva, gire el anillo de ajuste de la presión de la aguja para alinear [0] en el anillo con la línea central del eje trasero del brazo fonocaptor.**

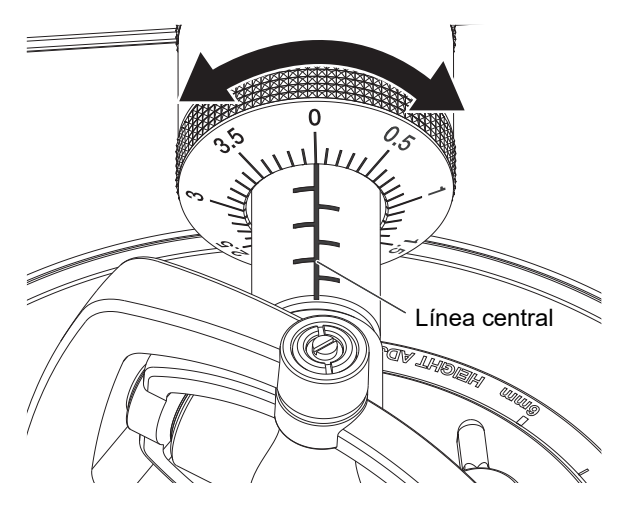

**3 Gire el contrapeso y ajústelo a la presión de la aguja adecuada para el cartucho.**

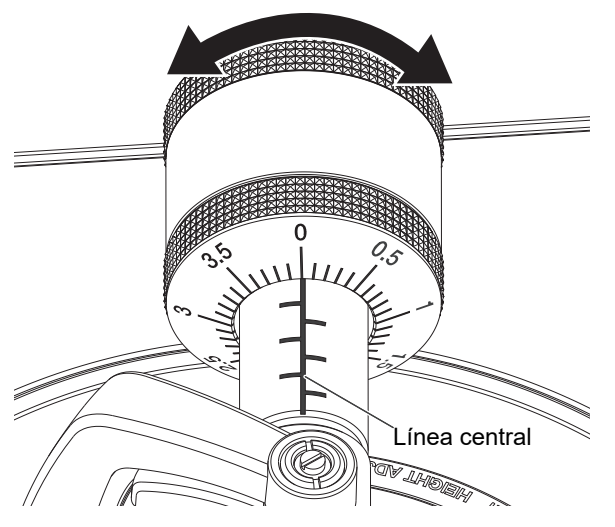

**•** El anillo de ajuste de la presión de la aguja gira junto con el contrapeso. Ajuste la presión adecuada de la aguja mirando el anillo de ajuste.

#### **Uso de la escala de fijación del contrapeso**

Si memoriza el valor de la escala de fijación del contrapeso del portacápsula con un cartucho, podrá ajustar la presión adecuada de la aguja sin tener que ajustar cada vez el equilibrado del brazo fonocaptor.

- **1 Instale el portacápsula con cartucho en el brazo fonocaptor.**
- **2 Ajuste el valor de la escala de fijación del contrapeso para el cabezal con un cartucho.**

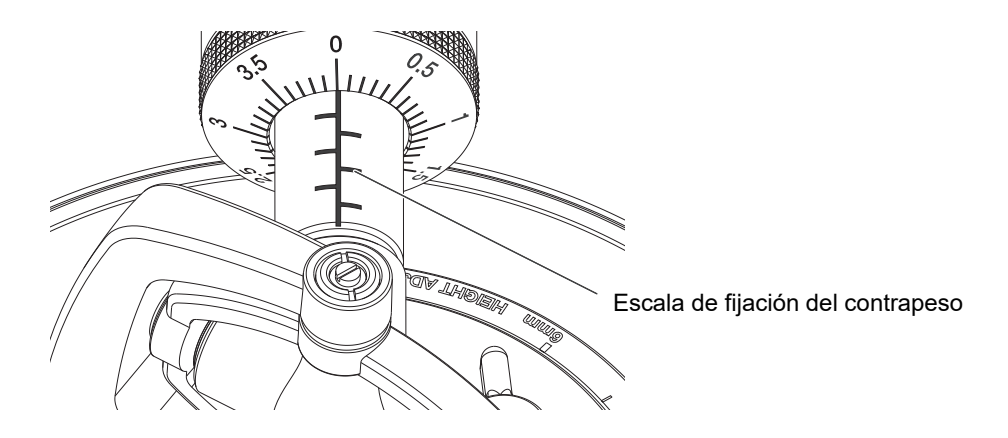

# **Ajuste del antipatinaje**

Ajuste el antipatinaje para evitar que la aguja salte.

**1 Gire el dial antipatinaje para ajustar el valor de presión de la aguja del cartucho a la marca de referencia.**

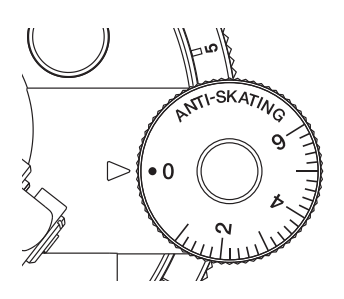

**•** Ajuste la configuración según el funcionamiento durante la reproducción scratch para evitar que la aguja salte.

### **Ajuste de la altura del elevador del brazo**

Ajuste la altura del elevador del brazo según sea necesario en función del tamaño del cartucho.

- **1 Ponga un disco en el giradiscos.**
- **2 Con cuidado de no tocar la punta de la aguja, retire la cubierta de la aguja y la abrazadera de brazo.**
- **3 Levante la palanca de elevación y mueva el brazo fonocaptor sobre el disco.**

**4 Con el elevador del brazo bajado, ajuste la altura girando el tornillo.**

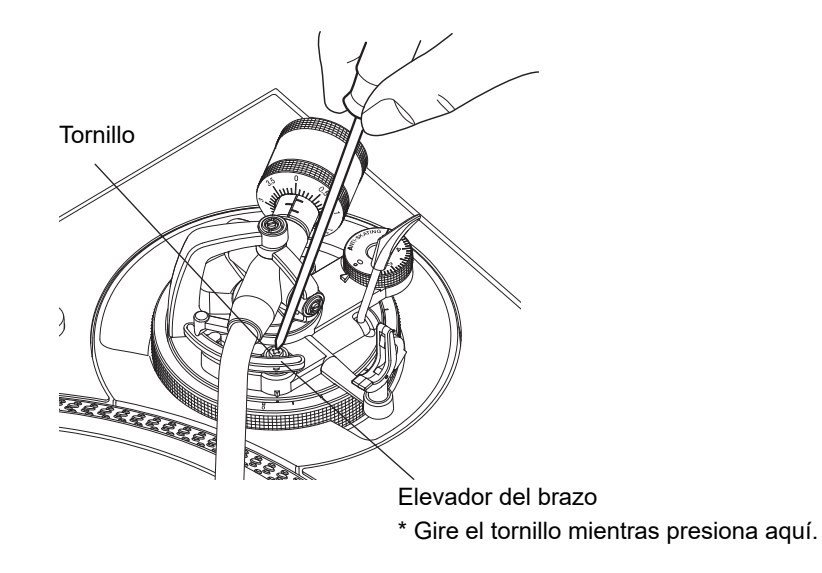

- **•** Gire en el sentido de las agujas del reloj para reducir el espacio entre el disco y la punta de la aguja.
- **•** Gire en sentido contrario a las agujas del reloj para aumentar el espacio entre el disco y la punta de la aguja.

# **Ajuste de la altura del brazo**

**1 Gire el bloqueo del ajuste de altura para desbloquearlo.**

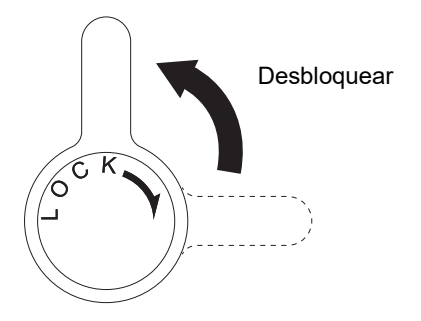

**2 Baje la palanca del elevador para colocar la punta de la aguja sobre el disco y gire el dial de ajuste de altura hasta que el brazo fonocaptor esté nivelado con respecto al disco.**

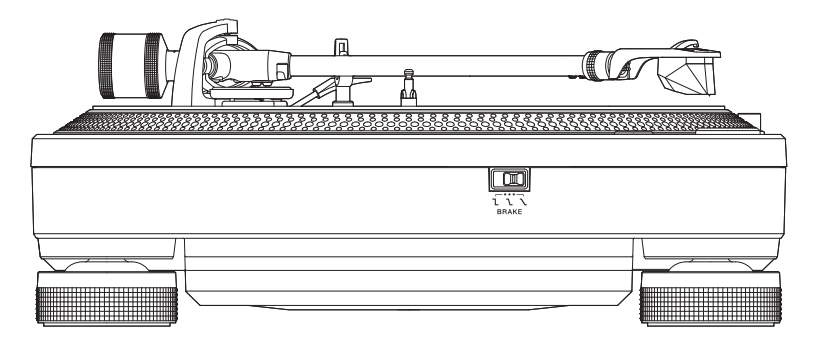

**•** Consulte la tabla siguiente y ajuste el dial de ajuste de altura según el tamaño del cartucho.

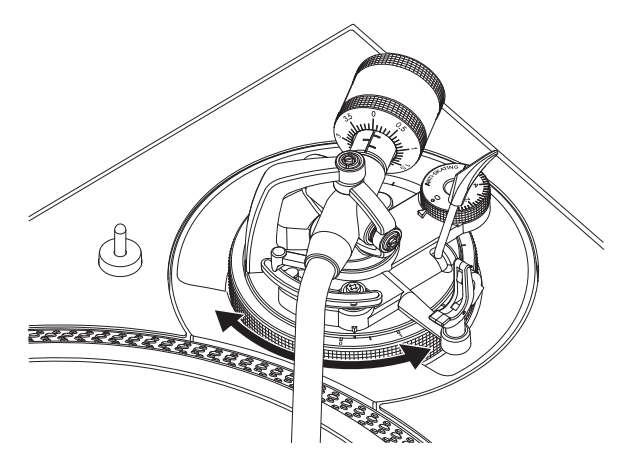

# **Ajuste**

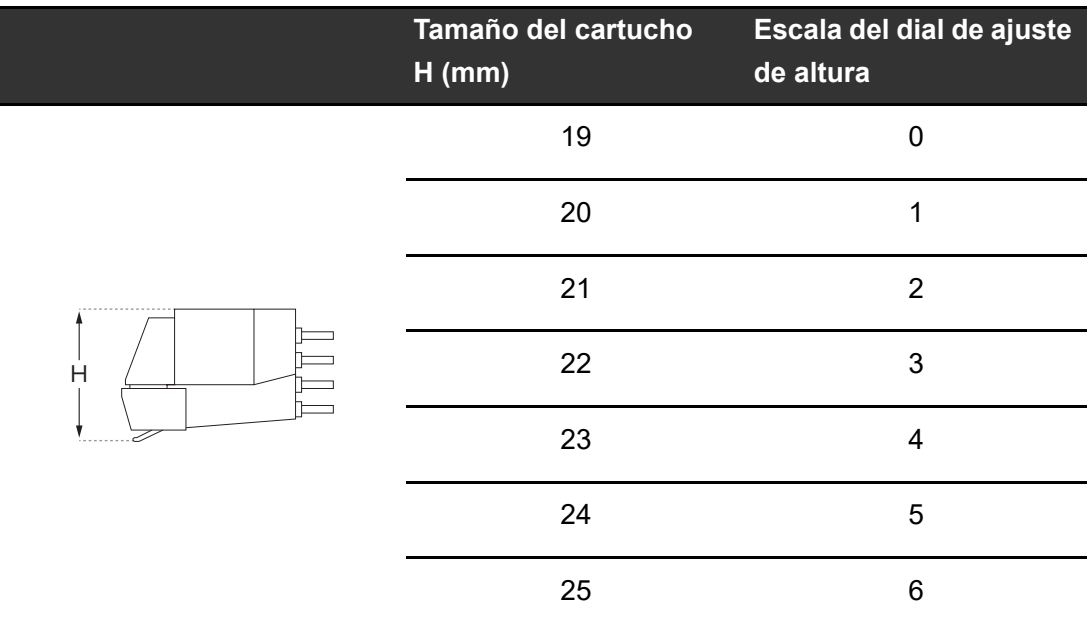

- **3 Gire el bloqueo de ajuste de altura para bloquear la altura del brazo.**
	- **•** Ajuste la altura del brazo con el dial de ajuste de altura según el funcionamiento durante la reproducción scratch para evitar que la aguja salte.

### <span id="page-27-0"></span>**Uso de DVS sin utilizar el brazo fonocaptor**

### **Ajuste de la Magvel Clamp**

Instale la Magvel Clamp en la unidad cuando utilice el DVS sin usar el brazo fonocaptor [\(página 11\).](#page-10-0)

- **1 Coloque los dedos en las nervaduras de la parte superior de la Magvel Clamp y ajuste el par de rotación.**
	- [Ajuste del par de rotación \(página 12\)](#page-11-0)

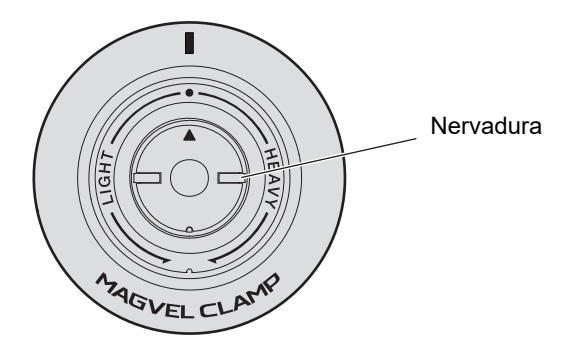

- **•** Gire en el sentido de las agujas del reloj (hacia el lado [**HEAVY**]) para aumentar el par de rotación del disco de control.
- **•** Gire en sentido contrario a las agujas del reloj (hacia el lado [**LIGHT**]) para disminuir el par de rotación del disco de control.

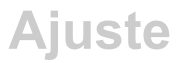

#### **Almacenamiento de la Magvel Clamp**

Sujete la Magvel Clamp al enganche de la Magvel Clamp para guardarla como se muestra a continuación.

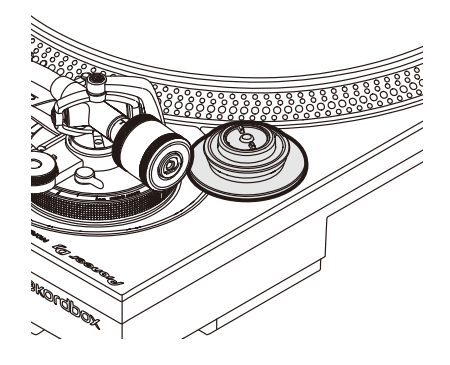

# <span id="page-29-0"></span>**Conexiones (estilos básicos)**

Ponga la unidad en modo de espera  $(\blacksquare)$  y desconecte el cable de alimentación antes de conectar otras unidades.

Conecte el cable de alimentación cuando se hayan completado todas las conexiones.

- **•** Utilice el cable de alimentación suministrado.
- **•** Lea los manuales de instrucciones de los dispositivos que va a conectar con la unidad.
- **•** Conecte un mezclador DJ o un PC/Mac a la unidad con el cable USB suministrado o con un cable compatible con USB 2.0.

# **Conexiones (estilos básicos)**

### <span id="page-30-0"></span>**Conexión de un mezclador DJ**

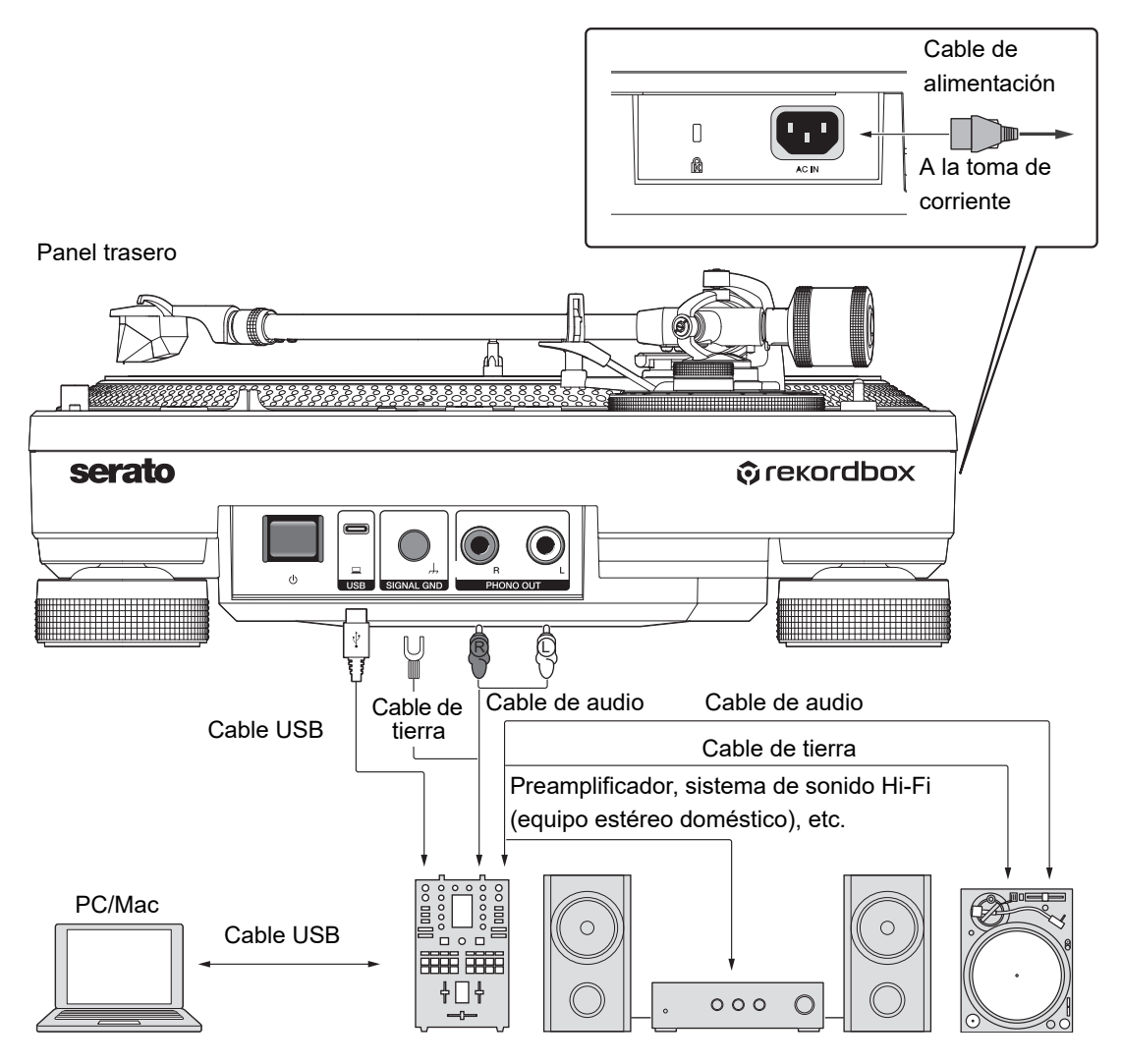

- **•** Conecte el cable de audio y el cable de tierra a los terminales de entrada PHONO del mezclador DJ. No podrá obtener un volumen y una calidad de sonido suficientes cuando se conecte a un mezclador DJ que no disponga de terminales de entrada PHONO.
- **•** Asegúrese de conectar el cable de tierra o escuchará zumbidos en la fuente de alimentación.
- **•** Si el mezclador DJ no dispone de función de concentrador USB (sin puerto USB A), conecte la unidad directamente al PC/Mac mediante un cable USB.

# <span id="page-31-0"></span>**Ubicación de instalación**

Instale la unidad en una superficie plana que no esté sujeta a vibraciones externas.

- **•** Coloque la unidad lo más lejos posible del sistema de altavoces.
- **•** Si se coloca una radio (emisión FM/AM) demasiado cerca de la unidad, es posible que se oigan ruidos no deseados en la radio. Manténgala lo más alejada posible de la unidad.

# **Ajuste de la altura de la unidad**

**1 Gire los aisladores para ajustar la altura de la unidad de modo que quede nivelada.**

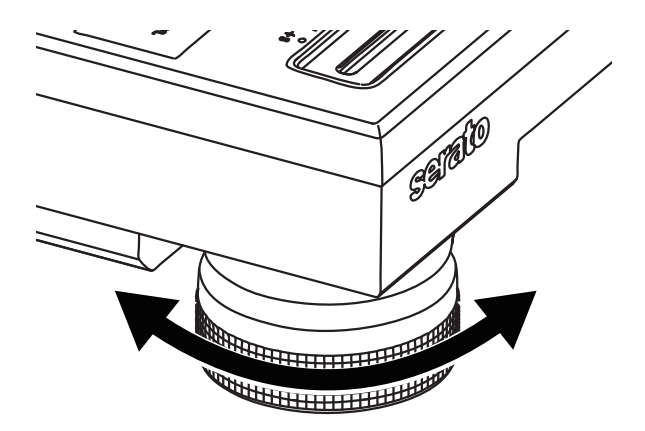

# <span id="page-32-0"></span>**Reproducción**

# <span id="page-32-2"></span><span id="page-32-1"></span>**Sección de reproducción**

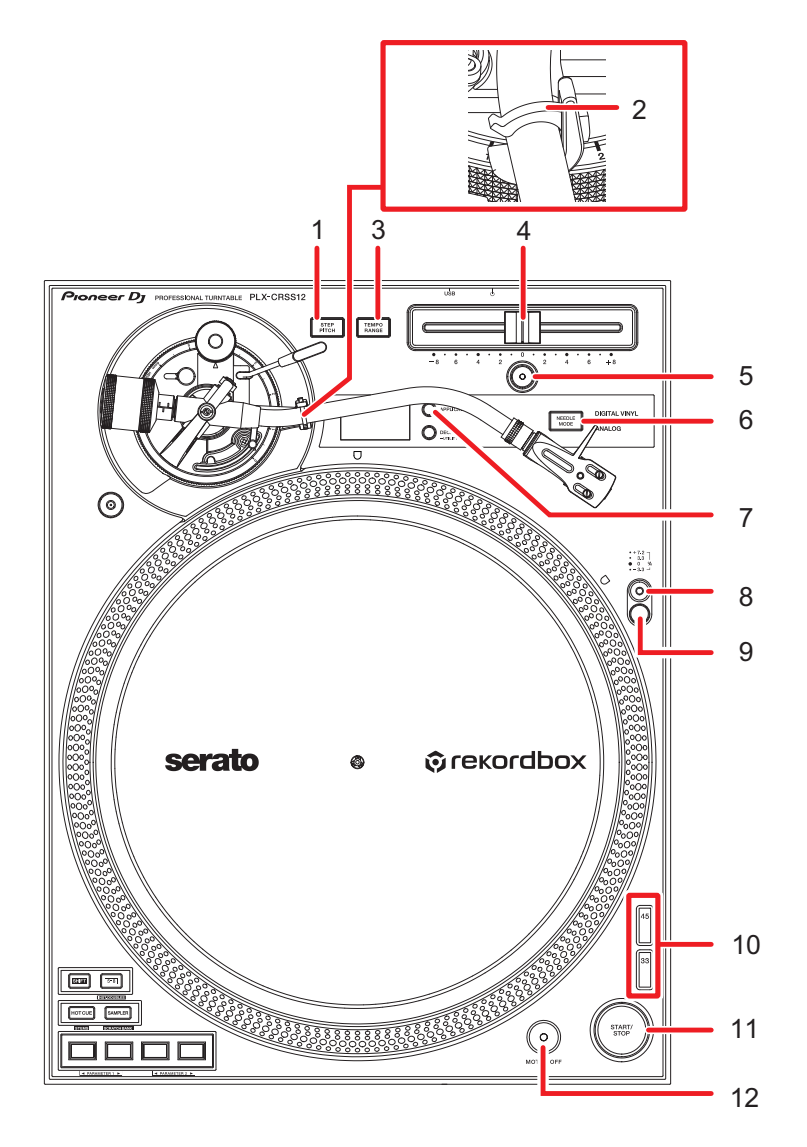

#### 1. **Botón STEP PITCH**

Cambia el método de ajuste de la velocidad de rotación del plato mediante el funcionamiento de la barra deslizante de tempo.

2. **Abrazadera del brazo** [\(página 20\)](#page-19-2)

# **Reproducción**

#### 3. **Botón TEMPO RANGE**

Cambia el rango variable de la barra deslizante de tempo en el orden de  $\pm 8$  %  $\rightarrow$ ±16 %  $\rightarrow$  ±50 %  $\rightarrow$  ±8 %... cada vez que pulse el botón.

#### 4. **Barra deslizante de tempo**

Ajusta la velocidad de rotación del giradiscos.

#### 5. **Botón RESET**/**Indicador RESET**

Se restablece a las rpm estándar (33 1/3 o 45 rpm) independientemente del ajuste de la barra deslizante de tempo.

El indicador [**RESET**] se ilumina cuando se activa el botón [**RESET**].

#### 6. **Botón NEEDLE MODE**

Cambia entre el modo Analog y el modo Digital Vinyl.

#### 7. **Botón APPLICATION**

Selecciona el software DJ que se utilizará en el modo Digital Vinyl.

#### 8. **Interruptor del iluminador del objetivo**

Enciende el iluminador del objetivo y lo eleva hasta la posición en la que ilumina la punta de la aguja y las rayas estroboscópicas.

#### 9. **Iluminador del objetivo**

El iluminador estroboscópico se enciende en azul.

El iluminador de la aguja se enciende en blanco e ilumina la punta de la aguja.

#### 10. **Botón de cambio de velocidad**

Establece la velocidad de rotación.

- **•** Pulse el botón [**33**] para un disco de 33 1/3 rpm.
- **•** Pulse el botón [**45**] para un disco de 45 rpm.

#### 11. **Botón START/STOP**

Inicia o detiene la rotación del giradiscos.

#### 12. **Botón MOTOR OFF**

Apaga el motor. La rotación del giradiscos se detiene de forma natural.

**•** Si pulsa el botón [**START/STOP**] cuando el motor está apagado, se iniciará la rotación del giradiscos.

### <span id="page-34-0"></span>**Reproducción de un disco analógico**

# **Reproducción**

- **•** No se incluye un adaptador para discos de 45 RPM con la unidad.
- **•** Con una alfombrilla deslizante, puede detener o invertir manualmente la reproducción de un disco [\(página 8\)](#page-7-1). Utilice una lámina deslizante debajo de una alfombrilla deslizante para un deslizamiento más suave.

### **1 Pulse el botón [NEEDLE MODE] para cambiar al modo Analog.**

- **2 Con cuidado de no tocar la punta de la aguja, retire la cubierta de la aguja y la abrazadera de brazo.**
- **3 Ponga un disco en el giradiscos.**
- **4 Pulse el botón [START/STOP].**

El giradiscos empezará a girar.

**5 Pulse el botón [RESET].**

El indicador [**RESET**] se ilumina en blanco y la velocidad de rotación vuelve a las rpm estándar (33 1/3 o 45 rpm).

**6 Levante la palanca de elevación y mueva el brazo fonocaptor sobre el disco.**

#### **7 Baje la palanca de elevación.**

El brazo fonocaptor baja y comienza la reproducción.

- **•** Pulse el interruptor del iluminador del objetivo para encender el iluminador de la aguja en blanco y llévelo a la posición en la que ilumine la punta de la aguja. Baje el iluminador del objetivo para apagarlo.
- **•** Para pausar la reproducción, levante la palanca de elevación (la punta de la aguja se aleja del disco). Para reanudar la reproducción, baje la palanca de elevación.

# <span id="page-35-0"></span>**Ajuste de la velocidad de rotación**

- **1 Pulse el botón [RESET] para desactivar el indicador [RESET].**
- **2 Mueva la barra deslizante de tempo hacia la izquierda o la derecha.**
	- **•** Mueva la barra deslizante hacia la derecha para aumentar la velocidad de rotación.
	- **•** Mueva la barra deslizante hacia la izquierda para reducir la velocidad de rotación.
	- **•** La escala de la barra deslizante de tempo es aproximada. Utilícela como referencia.

#### **3 Pulse el botón [TEMPO RANGE].**

El rango variable de la barra deslizante de tempo cambia cada vez que pulsa el botón [**TEMPO RANGE**] y se enciende el indicador de rango correspondiente.

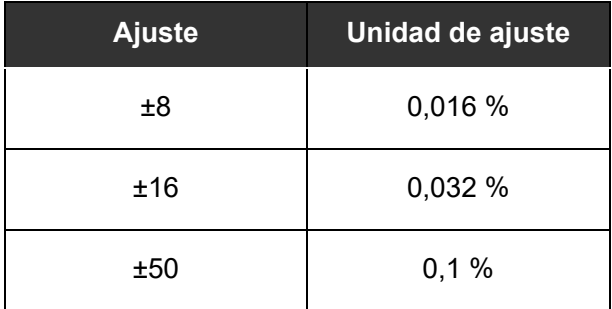

**•** Pulse el botón [**RESET**] de nuevo para devolver la velocidad al valor original. Se enciende el indicador [**RESET**]. Cuando el indicador [**RESET**] está encendido, se ajusta el número de revoluciones estándar (33 1/3 o 45 rpm) independientemente del ajuste de la barra deslizante de tempo.

# **Comprobación de la velocidad de rotación**

Puede comprobar la velocidad con precisión con las 4 filas de patrones estroboscópicos del anillo exterior del plato giratorio.

#### **Patrones estroboscópicos**

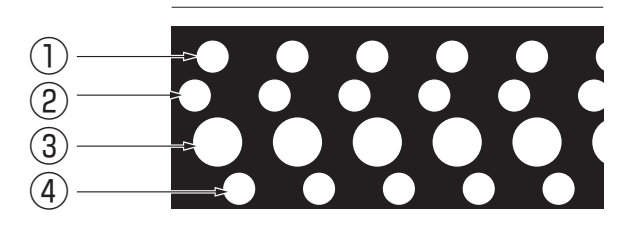

- 1. +7,2 % de cambio cuando el patrón estroboscópico parece detenerse
- 2. +3,3 % de cambio cuando el patrón estroboscópico parece detenerse
- 3. RPM estándar (33 1/3 o 45 rpm) cuando el patrón estroboscópico parece detenerse
- 4. -3,3 % de cambio cuando el patrón estroboscópico parece detenerse

#### **1 Pulse el interruptor del iluminador del objetivo.**

El iluminador estroboscópico se enciende en azul y sube hasta la posición en la que ilumina los patrones estroboscópicos.

- **•** Utilice un iluminador estroboscópico (iluminación LED azul) para iluminar los patrones estroboscópicos de la unidad. Encienda siempre el iluminador estroboscópico cuando compruebe la velocidad.
- **•** Baje el iluminador del objetivo (se apaga) cuando no esté utilizando el iluminador estroboscópico.

## **Cambio del método de ajuste de la velocidad de rotación**

Utilice el botón [**STEP PITCH**] para cambiar el método de ajuste de la velocidad de rotación mediante la barra deslizante de tempo.

Cuando se desactiva el botón [**STEP PITCH**], la velocidad de rotación cambia continuamente.

Cuando se activa el botón [**STEP PITCH**], la velocidad de rotación cambia en pasos de semitono.

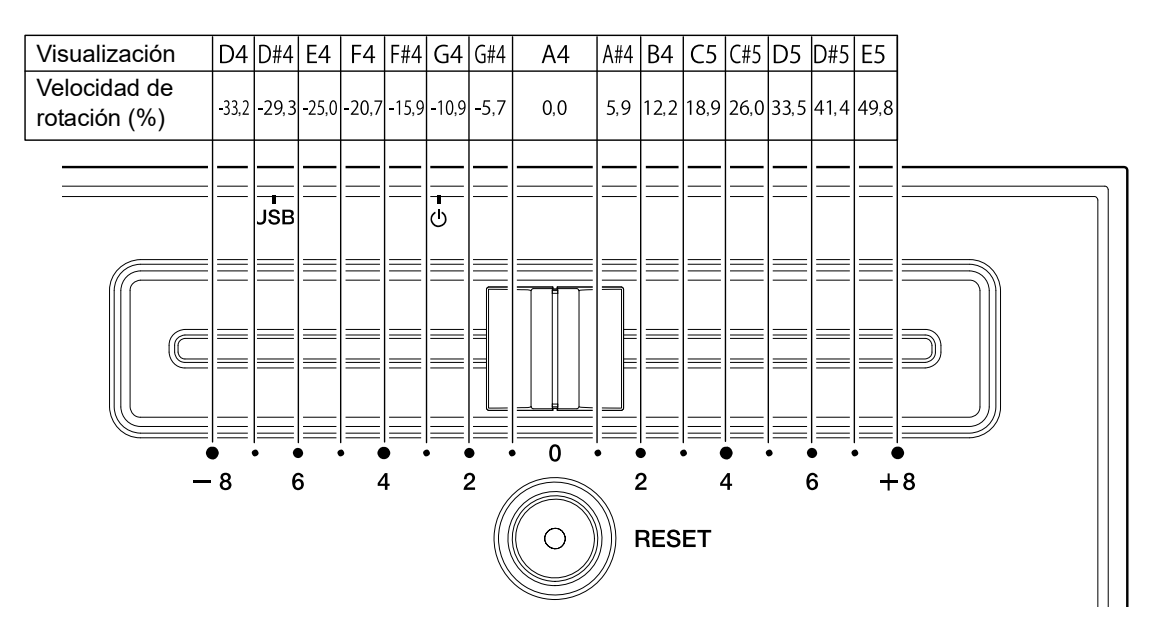

# **Detención de la reproducción**

**1 Levante la palanca de elevación.**

La punta de la aguja se aleja del disco.

- **2 Vuelva a colocar el brazo fonocaptor en el apoyo del brazo.**
- **3 Baje la palanca del elevador y bloquéela con la abrazadera del brazo.**

### **4 Pulse el botón [START/STOP].**

Se detiene la rotación del giradiscos.

- **•** También puede detener la rotación pulsando el botón [**MOTOR OFF**] mientras el giradiscos gira (el motor se para y la rotación se ralentiza gradualmente y se detiene). Si pulsa el botón [**START/STOP**] después de que se detenga la rotación, empezará a girar de nuevo.
- **•** Coloque la cubierta de la aguja para proteger la punta de la aguja cuando no esté reproduciendo un disco. Fije la cubierta guardapolvo a la unidad desde arriba mientras sostiene ambos lados de la cubierta guardapolvo.

### <span id="page-39-0"></span>**Uso de DVS sin utilizar el brazo fonocaptor**

# **Reproducción**

- **•** Instale previamente la Magvel Clamp [\(página 11\)](#page-10-0)
- **1 Establezca el software DJ en modo [REL].**
- **2 Pulse el botón [NEEDLE MODE] para cambiar modo Digital Vinyl.**
- **3 Pulse el botón [APPLICATION] para seleccionar el software DJ que va a usar.**
- **4 Pulse el botón [DECK] para seleccionar el deck del que desea mostrar la tonalidad y los BPM en la pantalla OLED.**
- **5 Pulse el botón [START/STOP].**

El giradiscos empezará a girar.

### **Detención de la reproducción**

#### **1 Pulse el botón [START/STOP].**

Se detiene la rotación del giradiscos.

- <span id="page-40-0"></span>**•** Conecte el PC/Mac o el mezclador DJ a la unidad con un cable USB.
- **•** Utilice el botón [**DECK/UTILITY**] para seleccionar un deck y usarlo con los Performance Pads.

### <span id="page-40-2"></span><span id="page-40-1"></span>**Sección de Performance Pad**

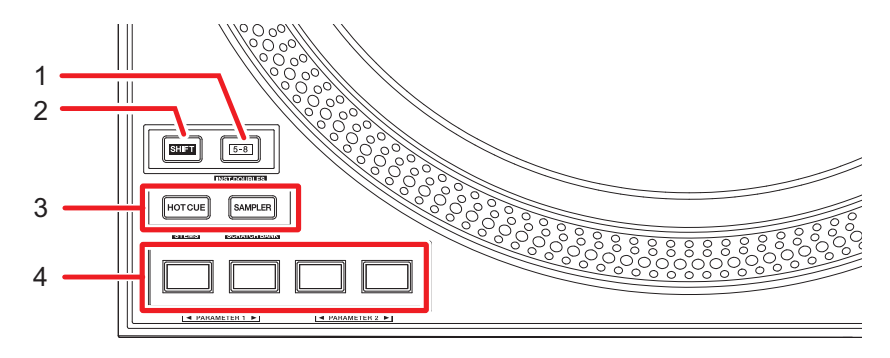

#### 1. **Botón 5-8**

Conmuta los Performance Pads entre 1 - 4 y 5 - 8.

- **•** Pulse el botón [**5-8**] mientras mantiene pulsado el botón [**SHIFT**] para cargar una pista que esté cargada en otro deck en el deck en el que está pulsando el botón [**5-8**] (Instant Doubles). Si lo hace mientras la pista se está reproduciendo, se reproduce desde la misma posición.
- **•** Pulse un Performance Pad mientras mantiene pulsado el botón [**5-8**] para recuperar otra función asignada al pad.

#### 2. **Botón SHIFT**

Pulse un botón en la unidad mientras mantiene pulsado el botón [**SHIFT**] para recuperar otra función asignada al botón.

#### 3. **Botones de modo Pad (HOT CUE, SAMPLER)**

Cuando se utiliza la unidad con Serato DJ Pro:

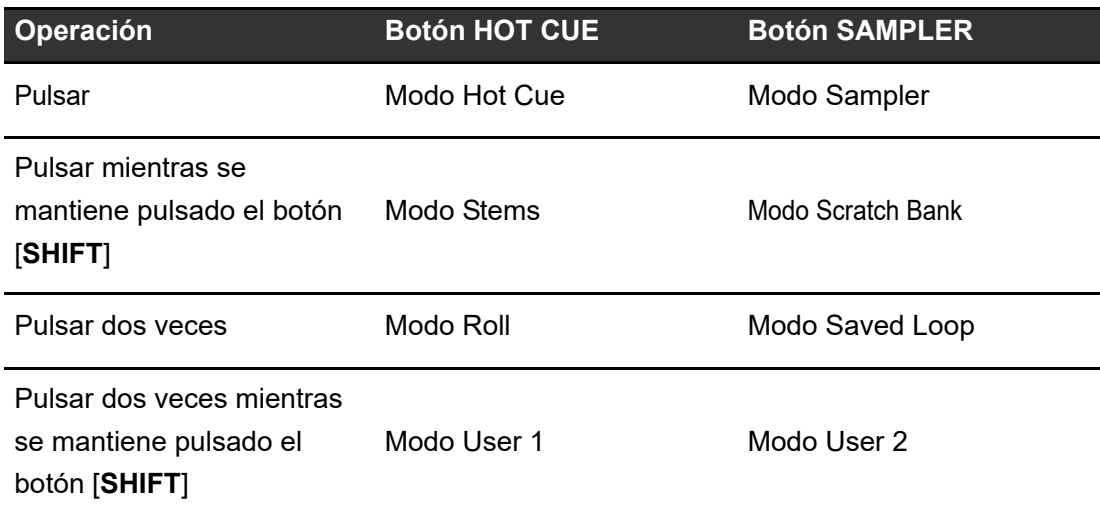

Cuando se utiliza la unidad con rekordbox:

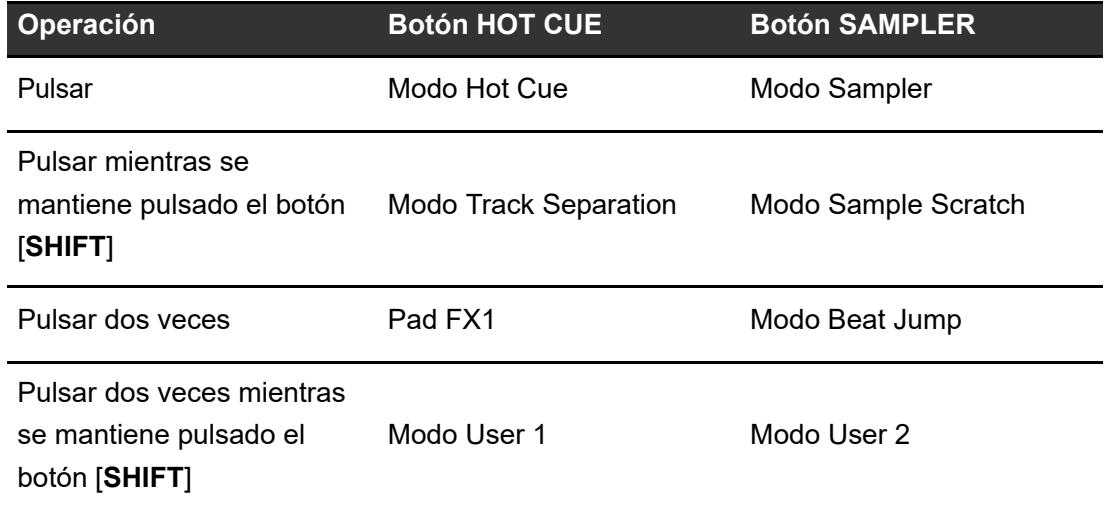

#### 4. **Performance Pads**

## <span id="page-42-0"></span>**Serato DJ Pro**

### **Modo Hot Cue**

Puede recuperar un Hot Cue rápidamente e iniciar la reproducción pulsando Performance Pad.

**•** Puede establecer hasta 8 Hot Cues por pista.

#### **1 Pulse el botón [HOT CUE].**

La unidad cambia al modo de Hot Cue.

### **2 Pulse un Performance Pad en el punto en el que desea establecer un Hot Cue durante una reproducción o pausa.**

Se establece un Hot Cue.

**•** Los Hot Cues se asignan a Performance Pads de la siguiente manera.

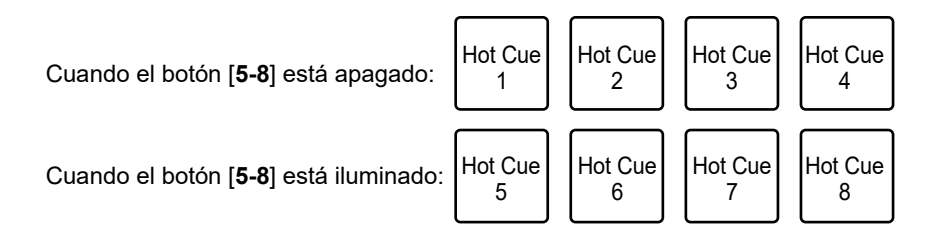

### **3 Pulse un Performance Pad en el que se ha establecido un Hot Cue.**

La reproducción empieza desde el punto de Hot Cue.

- **•** Pulse un Performance Pad mientras mantiene pulsado el botón [**SHIFT**] para eliminar un Hot Cue establecido en el pad.
- **•** Pulse el pad 1 mientras mantiene pulsado el botón [**5-8**] para entrar en el modo de espera de grabación Flip.
- **•** Pulse el botón [**5-8**] y el pad 1 mientras graba Flip para detener la grabación de Flip.
- **•** Pulse el pad 2 mientras mantiene pulsado el botón [**5-8**] para iniciar la reproducción del Flip grabado.

- **•** Pulse el pad 3 mientras mantiene pulsado el botón [**5-8**] para activar y desactivar la reproducción en bucle de Flip.
- **•** Pulse el pad 4 mientras mantiene pulsado el botón [**5-8**] para activar o desactivar el Flip grabado.

### **Modo Sampler**

Puede iniciar la reproducción de una pista cargada en una ranura del Sampler usando un Performance Pad.

- **1 Muestre el panel [SAMPLER] en la pantalla de Serato DJ Pro.**
- **2 Pulse el botón [SAMPLER] en la unidad.**

La unidad cambia al modo Sampler.

**3 Pulse el pad 1 o el pad 2 mientras mantiene pulsado el botón [5-8] para cambiar los Sampler Banks.**

Puede cambiar entre 4 bancos (A, B, C y D).

- **•** Cada banco tiene 8 ranuras.
- **4 Arrastre y suelte una pista en cada ranura en el panel [SAMPLER] para cargarla en la pantalla de Serato DJ Pro.**

Se guardan los ajustes del Sampler y las pistas cargadas.

### **5 Pulse el Performance Pad que concuerde con la ranura (pista) que desee reproducir.**

Se inicia la reproducción de la ranura.

**•** Las ranuras se asignan a los Performance Pads de la siguiente manera.

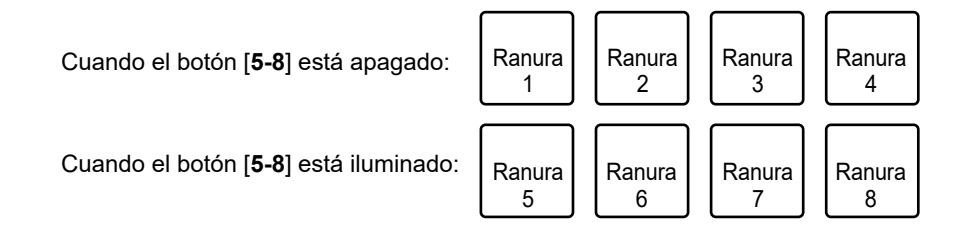

- **•** Los métodos de reproducción difieren en función del modo de Sampler establecido en Serato DJ Pro. Para más información, consulte el manual del software Serato DJ Pro [\(página 6\)](#page-5-1).
- **•** Pulse el Performance Pad mientras mantiene pulsado el botón [**SHIFT**] para detener la reproducción de la ranura.
- **•** Pulse el pad 3 o el pad 4 mientras mantiene pulsado el botón [**5-8**] para seleccionar el destino de salida del sonido del sampler.

```
Modo Stems
```
Puede controlar por separado Vocal, Melody, Bass y Drums Stems.

### **1 Pulse el botón [HOT CUE] mientras mantiene pulsado el botón [SHIFT].**

La unidad cambia al modo Stems.

### **2 Pulse un Performance Pad al que se ha asignado la función que desea usar.**

**•** Las funciones que se asignan a los Performance Pads son las siguientes.

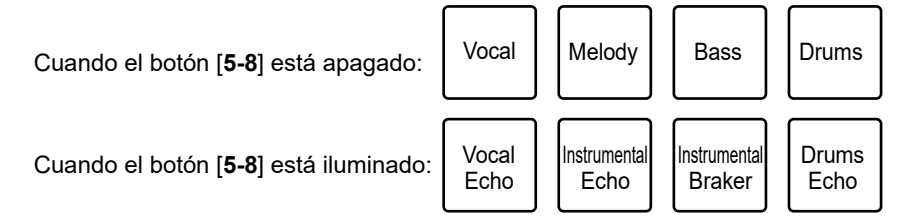

- **—** Vocal: activa y desactiva el silencio para Vocal Stem.
- **—** Melody: activa y desactiva el silencio para Melody Stem.
- **—** Bass: activa y desactiva el silencio para Bass Stem.
- **—** Drums: activa y desactiva el silencio para Drums Stem.
- **—** Vocal Echo: aplica el efecto de eco de salida a Vocal Stem y silencia Vocal Stem.
- **—** Instrumental Echo: aplica el efecto de eco de salida a Melody, Bass, Drums Stems y silencia Melody, Bass, Drums Stems.
- **—** Instrumental Braker: aplica el efecto de frenado a Melody, Bass, Drums Stems y silencia Melody, Bass, Drums Stems.
- **—** Drums Echo: aplica el efecto de eco de salida a Drums Stem y silencia Drums Stem.
- **•** Pulse el pad 1 mientras mantiene pulsado el botón [**5-8**] para activar y desactivar la reproducción de Acapella Stem.
- **•** Pulse el pad 2 mientras mantiene pulsado el botón [**5-8**] para activar y desactivar la reproducción de Melody, Bass, Drums Stems.
- **•** Pulse el pad 3 mientras mantiene pulsado el botón [**5-8**] para ajustar el efecto de salida de eco a 1/2 tiempo de compás.
- **•** Pulse el pad 4 mientras mantiene pulsado el botón [**5-8**] para ajustar el efecto de salida de eco a 1 tiempo de compás.

### **Modo Scratch Bank**

La pista del Scratch Bank se carga en el deck.

- **1 Abra el panel [SCRATCH BANK] de la pantalla de Serato DJ Pro.**
- **2 Pulse el botón [SAMPLER] mientras mantiene pulsado el botón [SHIFT].**

La unidad cambia al modo Scratch Bank.

**3 Pulse el pad 1 o el pad 2 mientras mantiene pulsado el botón [5-8] para cambiar Scratch Banks.** 

Puede cambiar entre 4 bancos (A, B, C y D).

**•** Cada banco tiene 8 ranuras.

#### **4 Pulse el Performance Pad asignado con el banco de scratch que desea cargar.**

El sonido de Scratch Bank se carga en la unidad.

**•** Las ranuras se asignan a los Performance Pads de la siguiente manera.

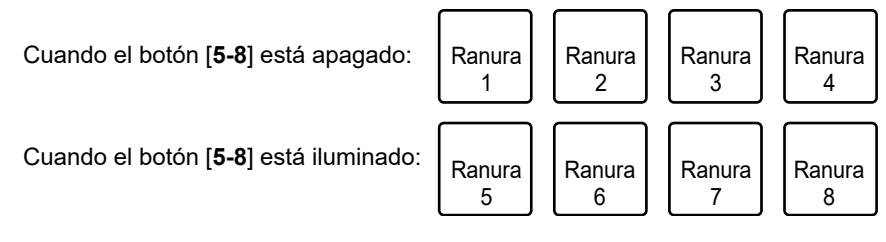

**•** Pulse un Performance Pad mientras mantiene pulsado el botón [**SHIFT**] para cargar la última pista cargada.

### **Modo Roll**

La reproducción Loop Roll continúa de acuerdo con el número de tiempos de compás asignados mientras mantiene pulsado el pad.

#### **1 Pulse el botón [HOT CUE] dos veces.**

La unidad cambia al modo Roll.

### **2 Pulse el pad 1 o el pad 2 mientras mantiene pulsado el botón [5-8].**

Los números de tiempos de compás asignados a los Performance Pads cambian de la siguiente manera cada vez que se pulsa el botón.

- **—** 1/32 a 4 tiempos de compás
- **—** 1/16 a 8 tiempos de compás
- **—** 1/8 a 16 tiempos de compás
- **—** 1/4 a 32 tiempos de compás

Ejemplo: Cuando se ajusta en 1/8 a 16 tiempos de compás, los números de tiempos de compás se asignan a los Performance Pads de la siguiente manera.

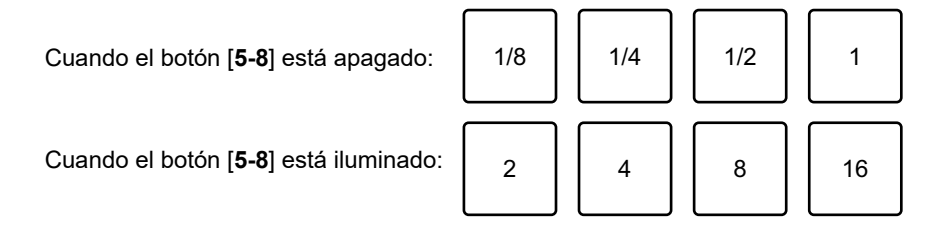

Los números de tiempos de compás se muestran en la pantalla de Serato DJ Pro.

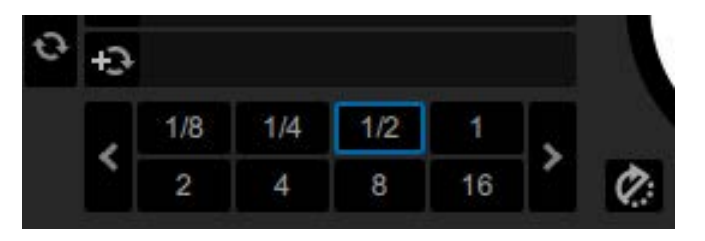

### **3 Pulse el Performance Pad asignado con el número de tiempos de compás que desea reproducir en un bucle.**

La reproducción Loop Roll continúa de acuerdo con el número de tiempos de compás asignados mientras mantiene pulsado el Performance Pad.

- **•** La reproducción normal continúa con su ritmo original en segundo plano durante la reproducción Loop Roll, pero no puede oírlo.
- **•** Suelte el Performance Pad para finalizar la reproducción Loop Roll. La reproducción normal se inicia desde el punto exacto que habría alcanzado la pista ahora.

# **Modo Saved Loop**

Puede guardar un bucle en la ranura Saved Loop en Serato DJ Pro y recuperar un bucle guardado.

#### **1 Pulse el botón [SAMPLER] dos veces.**

La unidad cambia al modo Saved Loop.

#### **2 Pulse un Performance Pad durante la reproducción de bucle.**

Se asigna un bucle a la ranura Saved Loop en Serato DJ Pro.

**•** Las ranuras se asignan a los Performance Pads de la siguiente manera.

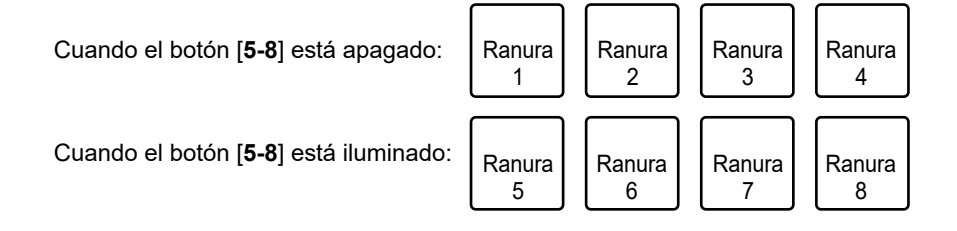

### **3 Pulse un Performance Pad con un bucle asignado mientras mantiene pulsado el botón [SHIFT].**

La reproducción de bucle se inicia desde el principio del bucle.

- **•** Pulse el pad 1 o el pad 2 mientras mantiene pulsado el botón [**5-8**] durante la reproducción de bucle para cambiar la duración del bucle que se está reproduciendo. El ajuste del bucle recuperado se sobrescribe con el ajuste cambiado.
- **•** Pulse el pad 3 o el pad 4 mientras mantiene pulsado el botón [**5-8**] durante la reproducción de bucle para mover un bucle sin cambiar la duración del bucle. El ajuste del bucle recuperado se sobrescribe con el ajuste cambiado.
- **•** Pulse de nuevo el Performance Pad para cancelar la reproducción de bucle.

### **Modo User**

Puede asignar sus funciones favoritas de Serato DJ Pro a los Performance Pads de la unidad mediante la asignación MIDI de Serato DJ Pro.

- **•** Para más detalles sobre la asignación de MIDI de Serato DJ Pro, consulte el manual del software Serato DJ Pro [\(página 6\)](#page-5-2).
- **1 Pulse el botón [HOT CUE] o [SAMPLER] dos veces mientras mantiene pulsado el botón [SHIFT].**
	- **— [HOT CUE]**: cambia al modo de usuario 1.
	- **— [SAMPLER]**: cambia al modo de usuario 2.
- **2 Haga clic en [MIDI] en la pantalla de Serato DJ Pro.**

Serato DJ Pro cambia al modo de asignación MIDI.

#### **3 Haga clic en la función para asignar un Performance Pad.**

Ejemplo: Cuando asigna [ $\blacktriangleright$ ] (Play/Pause)

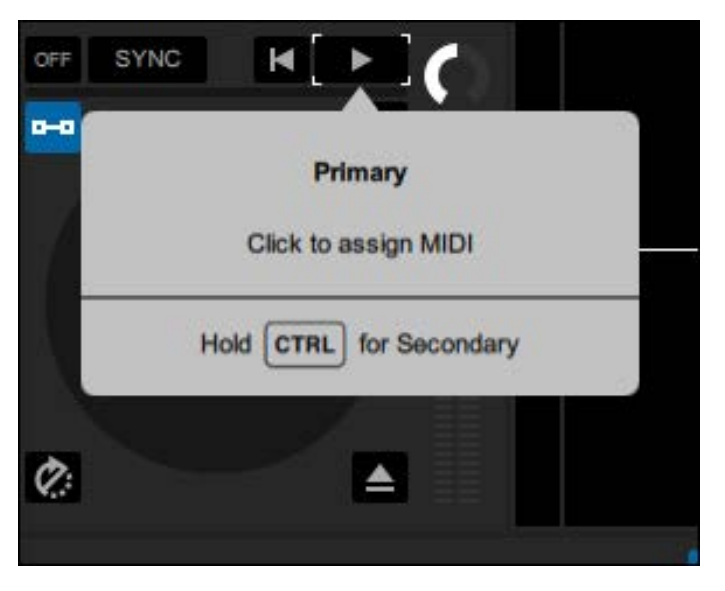

#### **4 Pulse el Performance Pad para asignarle la función.**

Una vez asignada la función al Performance Pad, aparecerá el mensaje de finalización.

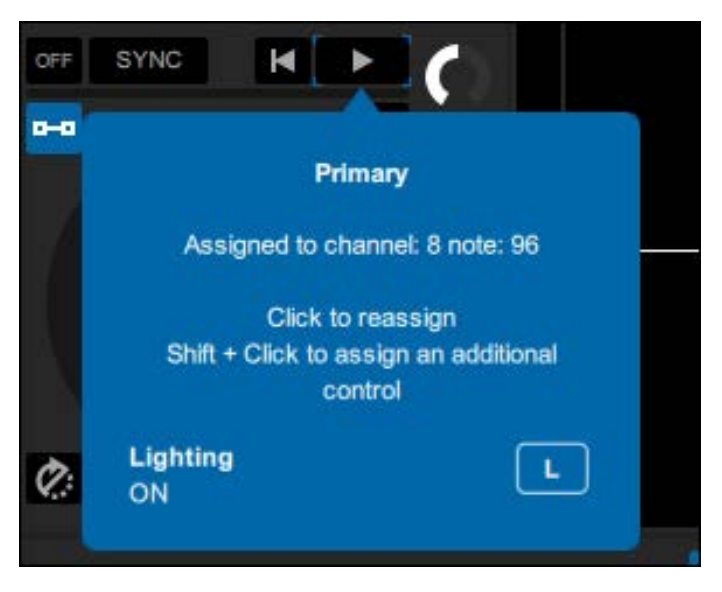

#### **5 Haga clic en [MIDI] en la pantalla de Serato DJ Pro.**

Se cerrará el modo de asignación MIDI.

**•** Puede utilizar la función asignada al Performance Pad en el modo User.

### <span id="page-50-0"></span>**rekordbox**

### **Modo Hot Cue**

Puede recuperar un Hot Cue rápidamente e iniciar la reproducción pulsando Performance Pad.

- **•** También puede recuperar un bucle en lugar de un Hot Cue.
- **•** Puede establecer hasta 16 Hot Cues por pista, sin embargo, puede establecer o recuperar hasta 8 Hot Cues usando esta unidad.

### **1 Pulse el botón [HOT CUE].**

La unidad cambia al modo de Hot Cue.

### **2 Pulse un Performance Pad en el punto en el que desea establecer un Hot Cue durante una reproducción o pausa.**

Se establece un Hot Cue.

**•** Los Hot Cues se asignan a Performance Pads de la siguiente manera.

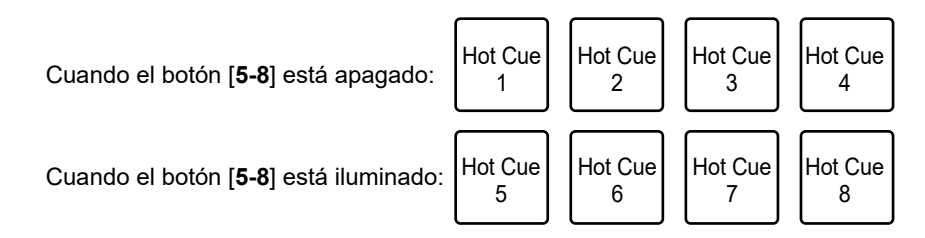

### **3 Pulse un Performance Pad con un Hot Cue establecido.**

La reproducción empieza desde el punto de Hot Cue.

- **•** Pulse un Performance Pad mientras mantiene pulsado el botón [**SHIFT**] para eliminar un Hot Cue establecido en el pad.
- **•** Pulse el pad 1 o el pad 2 mientras mantiene pulsado el botón [**5-8**] para recuperar un Memory Cue.

### **Modo Sampler**

Puede reproducir una pista cargada en una ranura de Sampler mediante los Performance Pads.

#### **1 Pulse el botón [SAMPLER].**

La unidad cambia al modo Sampler.

### **2 Pulse el pad 1 o el pad 2 mientras mantiene pulsado el botón [5-8] para cambiar los Sampler Banks.**

Puede cambiar entre 4 bancos (A, B, C y D).

**•** Cada banco tiene 16 ranuras.

### **3 Arrastre y suelte una pista en cada ranura en el panel [SAMPLER] para cargarla en la pantalla de rekordbox.**

Se guardan los ajustes del Sampler y las pistas cargadas.

**•** Es posible que no pueda cargar una pista en una ranura de Sampler que ya tenga una pista cargada, dependiendo de la configuración de Preferencias en rekordbox.

### **4 Pulse el Performance Pad que concuerde con la ranura (pista) que desee reproducir.**

Se inicia la reproducción de la ranura.

**•** Las ranuras se asignan a los Performance Pads de la siguiente manera.

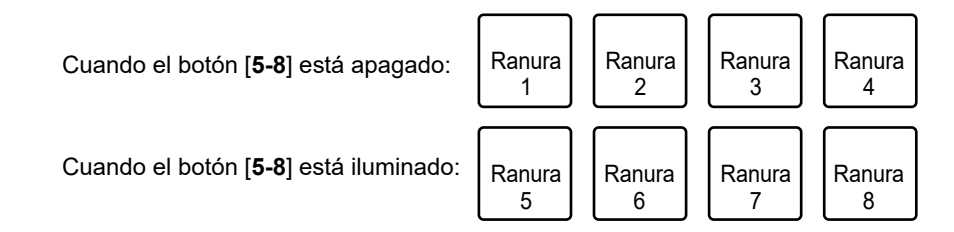

- **•** Puede usar 8 ranuras a la izquierda de la pantalla de rekordbox cuando utiliza el deck 1 o 3 y 8 ranuras a la derecha cuando utiliza el deck 2 o 4.
- **•** Pulse el Performance Pad durante la reproducción del muestreador para reanudar la reproducción desde el principio.

**•** Pulse el Performance Pad mientras mantiene pulsado el botón [**SHIFT**] para detener la reproducción de la ranura.

### **Modo Track Separation**

Puede controlar por separado las partes vocal, INST y drums.

**1 Pulse el botón [HOT CUE] mientras mantiene pulsado el botón [SHIFT].**

La unidad cambia al modo Track Separation.

- **2 Pulse un Performance Pad al que se ha asignado la función que desea usar.**
	- **•** Las funciones que se asignan a los Performance Pads son las siguientes.

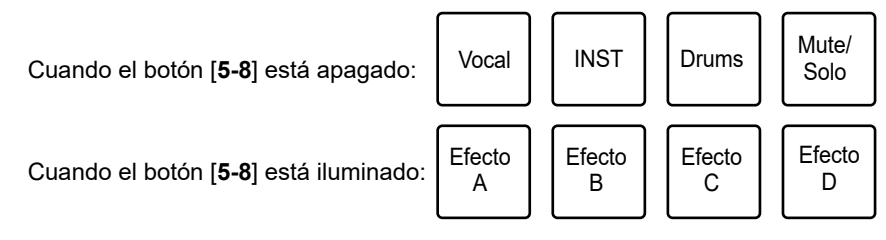

- **—** Vocal: Activa y desactiva el silencio para la parte vocal cuando se establece Mute. Emite solo la parte vocal cuando se establece Solo. Pulse el pad de nuevo para emitir todas las partes.
- **—** INST: Activa y desactiva el silencio para la parte instrumental cuando se establece Mute.

Emite solo la parte instrumental cuando se establece Solo. Pulse el pad de nuevo para emitir todas las partes.

**—** Drums: Activa y desactiva el silencio para la parte de percusión cuando se establece Mute.

Emite solo la parte de percusión cuando se establece Solo. Pulse el pad de nuevo para emitir todas las partes.

- **—** Mute/Solo: Cambia entre Mute y Solo. Se ilumina tenuemente en blanco cuando se establece Solo y se apaga cuando se establece Mute.
- **—** Efecto A: aplica el efecto A del banco 2 de Pad FX.
- **—** Efecto B: aplica el efecto B del banco 2 de Pad FX.
- **—** Efecto C: aplica el efecto C del banco 2 de Pad FX.

**—** Efecto D: aplica el efecto D del banco 2 de Pad FX.

# **Modo Sample Scratch**

Puede cargar el audio del sampler en un deck y utilizarlo en la unidad.

#### **1 Pulse el botón [SAMPLER] mientras mantiene pulsado el botón [SHIFT].**

La unidad cambia al modo Sample scratch.

**2 Pulse el pad 1 o el pad 2 mientras mantiene pulsado el botón [5-8] para cambiar los Sampler Banks.**

Puede cambiar entre 4 bancos (A, B, C y D).

**•** Cada banco tiene 16 ranuras.

#### **3 Pulse el Performance Pad que concuerde con la ranura (pista) que desee reproducir.**

El sonido del sampler de la ranura se carga en el deck.

**•** Las ranuras se asignan a los Performance Pads de la siguiente manera.

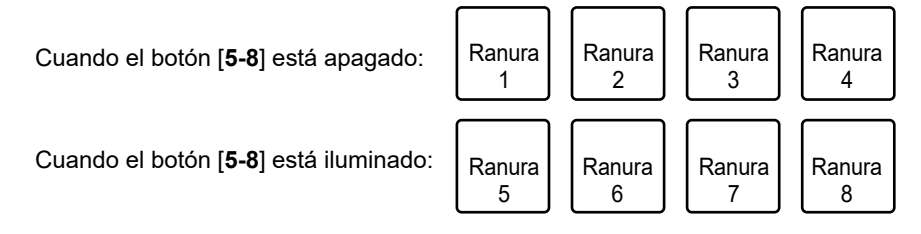

- **•** Puede usar 8 ranuras a la izquierda de la pantalla de rekordbox cuando utiliza el deck 1 o 3 y 8 ranuras a la derecha cuando utiliza el deck 2 o 4.
- **•** Pulse el Performance Pad mientras mantiene pulsado el botón [**SHIFT**] para descargar el audio del sampler.

### **Modo Pad FX**

Puede aplicar efectos mediante los Performance Pad.

### **1 Pulse el botón [HOT CUE] dos veces.**

La unidad cambia al modo Pad FX.

**•** Las efectos que se asignan a los Performance Pads son las siguientes.

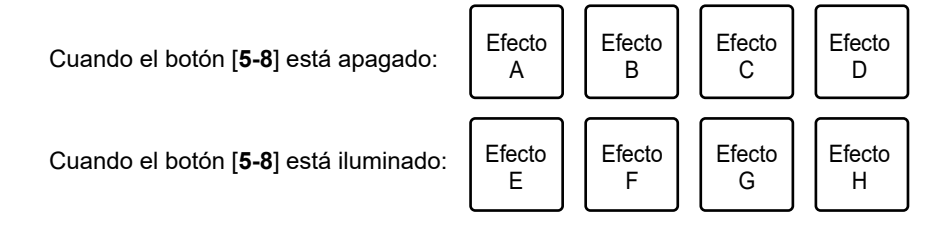

### **2 Pulse el Performance Pad al que se ha asignado el efecto que desea usar.**

El efecto se aplica según el número de tiempos ajustados en el Performance Pad mientras lo pulsa.

### **Uso de Release FX de Pad FX**

Asigne previamente un Release FX a los Performance Pads.

#### **1 Mantenga pulsado un Performance Pad al que se ha asignado un efecto diferente de Release FX.**

El efecto se aplica según el número de tiempos ajustados en el Performance Pad mientras lo pulsa.

### **2 Pulse un Performance Pad al que se haya asignado Release FX y suéltelo.**

El efecto que ha estado activado hasta entonces se desactiva y se activa Release FX.

### **Modo Beat Jump**

Puede mover el punto de reproducción rápidamente sin interrumpir el ritmo de la pista que se está reproduciendo.

#### **1 Pulse el botón [SAMPLER] dos veces.**

La unidad cambia al modo Beat Jump.

### **2 Pulse el pad 1 o el pad 2 mientras mantiene pulsado el botón [5-8].**

El número de tiempos de compás asignados a los Performance Pads cambia de la siguiente manera cada vez que pulsa el pad.

- **—** De Fine a 1/2 tiempo de compás
- **—** De 1 a 8 tiempos de compás
- **—** De 16 a 128 tiempos de compás

Ejemplo: Cuando se establecen de 1 a 8 tiempos de compás, el número de tiempos de compás y la dirección se asignan a los Performance Pads de la siguiente manera.

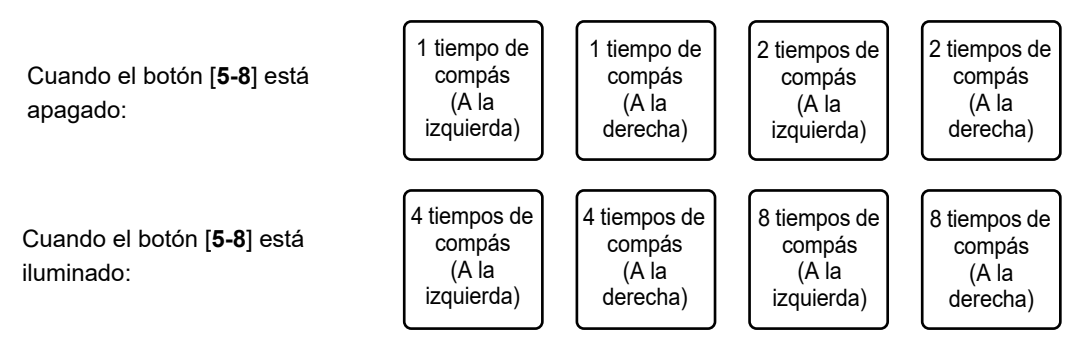

**•** Pulse el pad 3 o el pad 4 mientras pulsa el botón [**5-8**] para ajustar con precisión el número de tiempos de compás que desea asignar a los Performance Pads.

El número de tiempos de compás asignados a los Performance Pads se muestra en la pantalla de rekordbox.

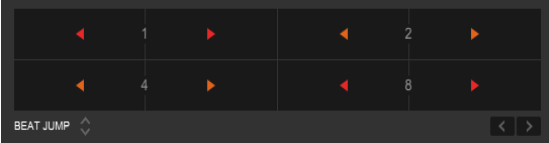

### **3 Pulse el Performance Pad al que se ha asignado el número de tiempos de compás y la dirección en la que desea saltar.**

La posición de reproducción se desplaza según el número de tiempos de compás y la dirección establecidos para el pad pulsado.

### **Modo User**

Puede asignar sus funciones favoritas de rekordbox a los Performance Pads de la unidad usando la función MIDI Learn de rekordbox.

**•** Para obtener información sobre la función MIDI Learn de rekordbox, consulte la Guía de funcionamiento de rekordbox MIDI LEARN [\(página 6\).](#page-5-3)

### **1 Pulse el botón [HOT CUE] o [SAMPLER] dos veces mientras mantiene pulsado el botón [SHIFT].**

- **— [HOT CUE]**: cambia al modo de usuario 1.
- **— [SAMPLER]**: cambia al modo de usuario 2.

#### **2 Haga clic en [MIDI] en la pantalla de rekordbox.**

Se muestran los ajustes MIDI.

#### **3 Haga clic en PLX-CRSS12 en la lista de dispositivos conectados.**

El estado MIDI del dispositivo seleccionado se muestra en la lista (en blanco si MIDI no está configurado).

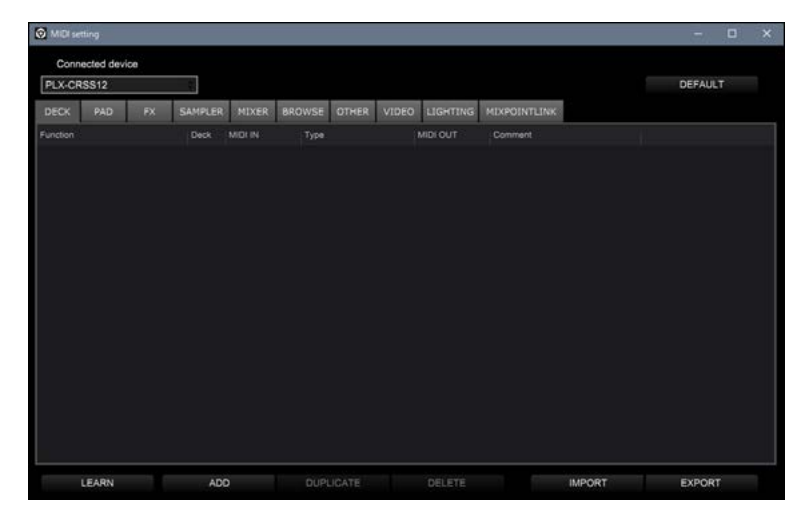

**4 Haga clic en el botón [ADD] y, a continuación, en la función que desee asignar.**

La función seleccionada se agregará al final de la lista.

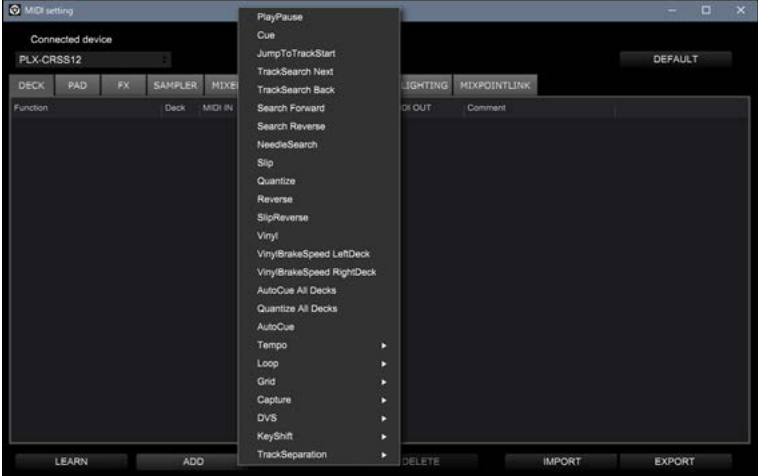

#### **5 Haga clic en la función de la lista y luego en [LEARN].**

El botón [**LEARN**] se activa y se ilumina.

Ejemplo: Cuando asigna [>] (PlayPause)

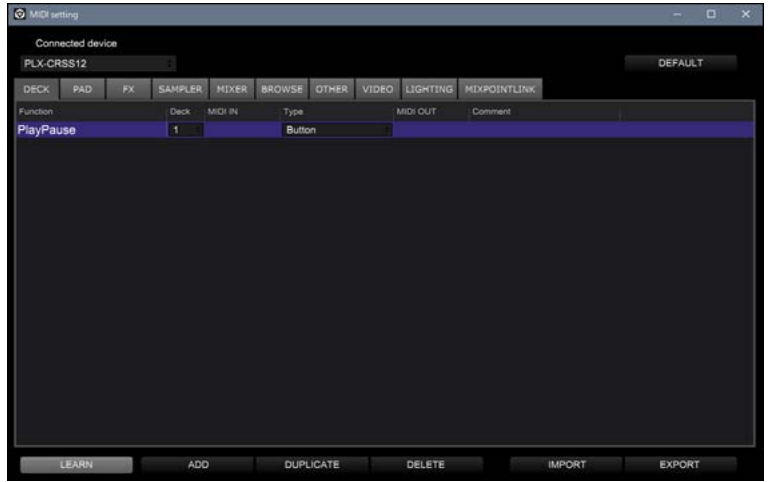

#### **6 Pulse el Performance Pad para asignarle la función.**

Si rekordbox recibe un código MIDI, se muestra en la columna [**MIDI IN**].

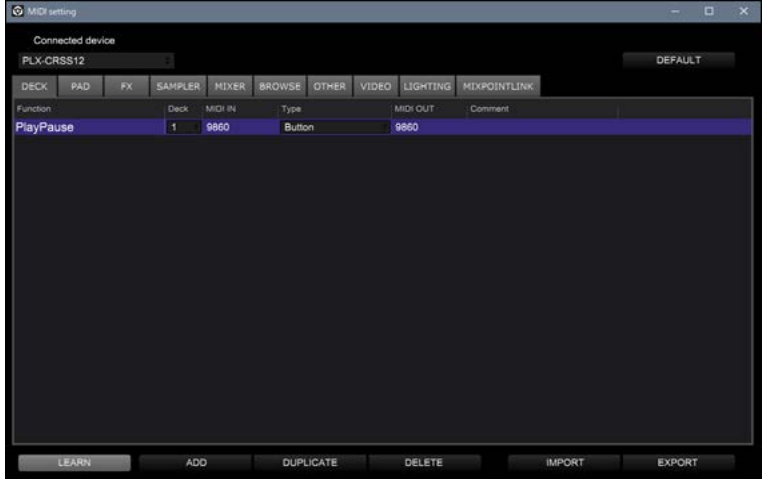

#### **7 Haga clic en [MIDI] en la pantalla de rekordbox.**

Se cerrará la pantalla de ajuste de MIDI.

**•** Puede utilizar la función asignada al Performance Pad en el modo User.

# <span id="page-59-0"></span>**Configuración**

# <span id="page-59-2"></span><span id="page-59-1"></span>**Cambio de los ajustes**

#### **1 Mantenga pulsado el botón [DECK/UTILITY].**

Aparecerá la pantalla Utility.

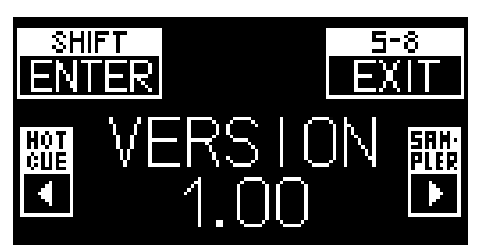

- **2 Pulse el botón [HOT CUE] o [SAMPLER] para seleccionar un elemento de ajuste.**
- **3 Pulse el botón [SHIFT] para confirmar el elemento de ajuste.**

Aparecerá la pantalla de configuración.

- **4 Pulse el botón [HOT CUE] o [SAMPLER] para seleccionar un valor de ajuste.**
- **5 Pulse el botón [SHIFT] para confirmar el valor de ajuste.**

Se establecerá el valor de ajuste y se mostrará el siguiente nivel superior.

#### **6 Pulse el botón [5-8] o [DECK/UTILITY].**

Se cerrará la pantalla Utility.

**•** Pulse el botón [**5-8**] o [**DECK/UTILITY**] durante el ajuste para cancelarlo. Se cierra la pantalla de ajustes.

# <span id="page-60-0"></span>**Ajustes de Utility**

\*: Ajuste de fábrica

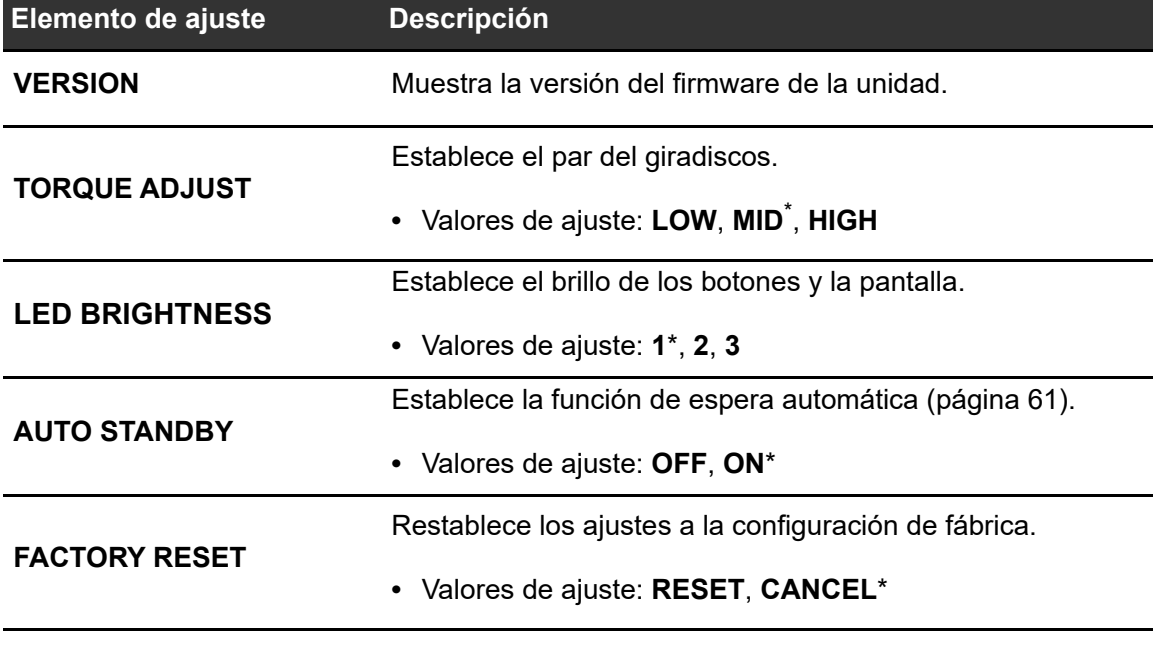

### <span id="page-60-1"></span>**Espera automática**

Cuando [**AUTO STANDBY**] se ajusta en [**ON**], la unidad entra en el modo de espera tras 4 horas sin uso.

Pulse el botón [**MOTOR OFF**] para salir del modo de espera.

- **•** El ajuste de fábrica es [**ON**].
- **•** Ajuste [**AUTO STANDBY**] en [**OFF**] si no necesita utilizar la función de espera automática.

# <span id="page-61-0"></span>**Uso del software DJ (MIDI)**

Si conecta un PC/Mac con software MIDI instalado, a la unidad mediante un cable USB, podrá controlar el software DJ (que no sea Serato DJ Pro y rekordbox) a través de la unidad.

**•** Para más información sobre los mensajes MIDI de la unidad, visite la siguiente dirección URL.

#### pioneerdj.com/support/

- **•** Instale el software DJ y configure previamente los ajustes de audio y MIDI en un PC/Mac.
- **•** No puede utilizar algunos botones de la unidad para controlar el software DJ dependiendo del software DJ que utilice.

# <span id="page-62-0"></span>**Especificaciones**

#### **General**

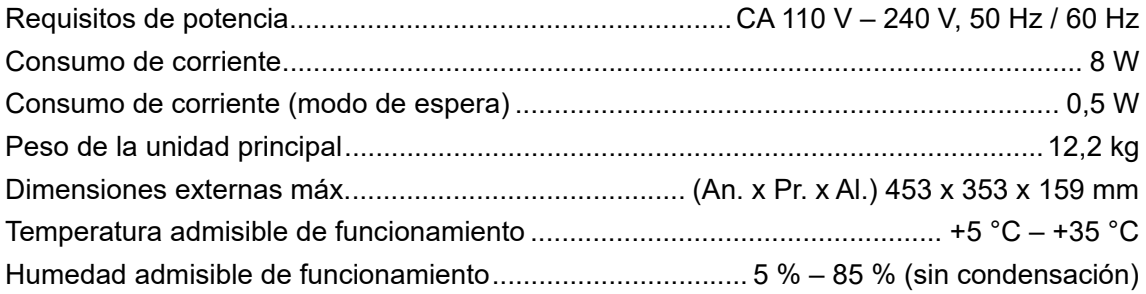

#### **Parte del giradiscos**

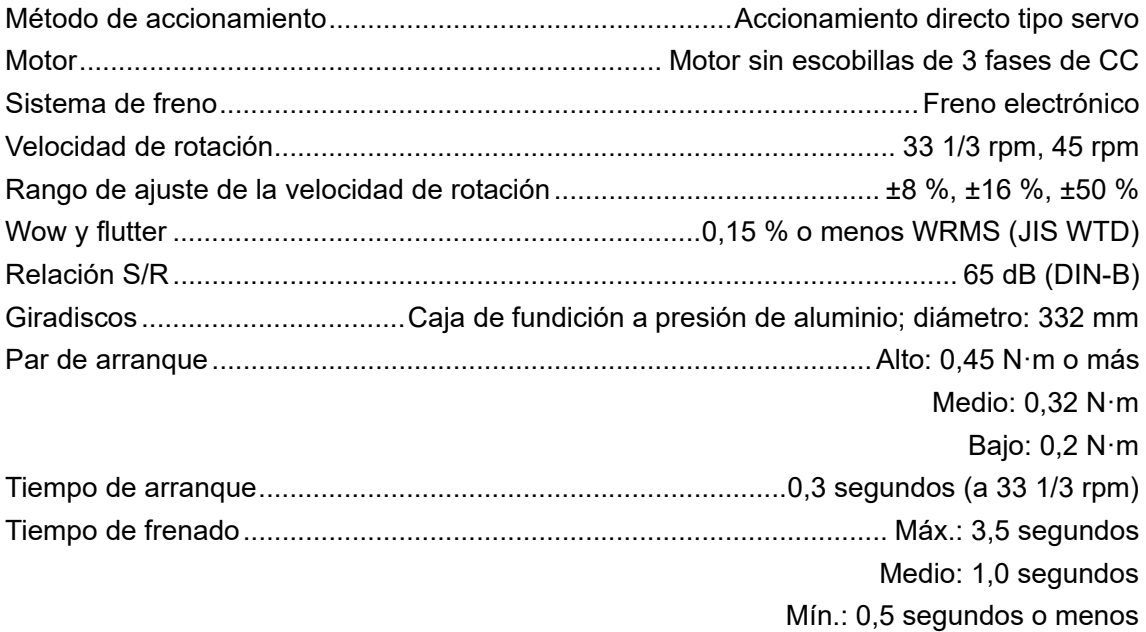

#### **Pieza del brazo fonocaptor**

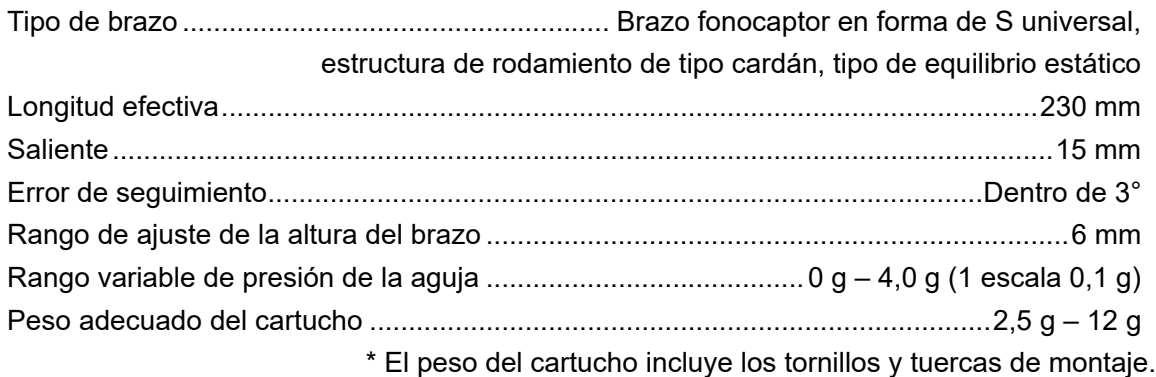

# **Especificaciones**

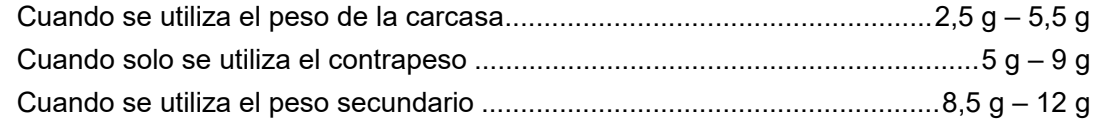

#### **Terminales de entrada / salida**

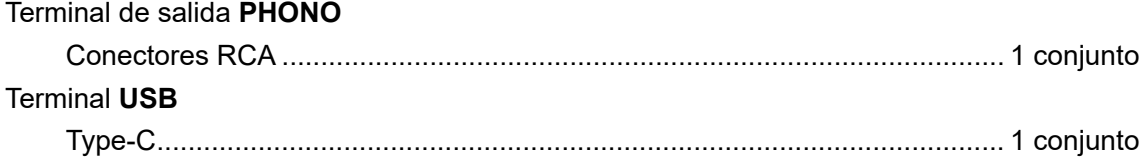

**•** Las especificaciones y el diseño de este producto están sujetos a cambios sin previo aviso.

# <span id="page-64-0"></span>**Información adicional**

# <span id="page-64-1"></span>**Solución de problemas**

Si cree que hay algún problema con la unidad, compruebe la información que aparece a continuación y consulte las [**FAQ**] del PLX-CRSS12 en la URL que aparece a continuación.

#### [p](https://www.pioneerdj.com/support/)ioneerdj.com/support/

- **•** Inspeccione los dispositivos conectados con la unidad.
- **•** La unidad puede volver a funcionar correctamente tras encenderla y apagarla.

Si los problemas persisten, lea las Precauciones al usar y consulte con su empresa de servicio o su distribuidor.

### **Alimentación**

#### **La unidad no se enciende.**

- **•** Compruebe que el cable de alimentación esté conectado correctamente a la unidad.
- Pulse el botón  $\circlearrowright$  en la parte trasera de la unidad para encenderla.

### **Salida de audio**

#### **La unidad no emite sonido / el volumen es bajo.**

- **•** Compruebe que los cables de audio se hayan conectado correctamente.
- **•** Limpie el polvo o la suciedad de los terminales y enchufes antes de conectarlos.
- **•** Compruebe si el portacápsula está bien conectado.

#### **El volumen es demasiado bajo o alto.**

**•** Compruebe que la conexión del amplificador sea la adecuada para el tipo de cartucho (salida). Conecte bien el cable de conexión.

#### **Los sonidos izquierdo y derecho están invertidos.**

- **•** Compruebe que las conexiones izquierda y derecha de cada dispositivo no estén invertidas.
- **•** Conecte bien los cables de audio y el cable conductor del portacápsula.

#### **Se oye un zumbido de tono bajo (pitido/murmullo) durante la reproducción.**

- **•** Si hay lámparas fluorescentes o cables de alimentación de otros equipos cerca de los cables de conexión de la unidad, manténgalos lo más lejos posible.
- **•** Compruebe que el cable de tierra de la unidad esté bien conectado.

### **Reproducción de discos analógicos**

#### **La punta de la aguja no toca el disco.**

- **•** Ajuste correctamente la presión de la aguja. Ajuste el contrapeso al valor adecuado de presión de la aguja del cartucho.
- **•** Ajuste girando el contrapeso hasta que el brazo fonocaptor quede horizontal.

#### **La aguja salta.**

- **•** Ajuste correctamente la presión de la aguja. Ajuste el contrapeso al valor adecuado de presión de la aguja del cartucho.
- **•** Compruebe que el disco no esté alabeado ni rayado.
- **•** Si la punta de la aguja está sucia, retire el portacápsula y utilice un cepillo suave o algo similar para eliminar el polvo y los residuos de la punta de la aguja del cartucho.
- **•** Ajuste correctamente el reglaje de antipatinaje.
- **•** Ajuste correctamente la altura del brazo fonocaptor.

#### **El brazo se detiene a mitad de la reproducción del disco y no se mueve.**

- **•** Compruebe que el disco no esté alabeado ni rayado.
- **•** Retire cualquier obstáculo alrededor del brazo.

### **Uso de DVS sin utilizar el brazo fonocaptor**

#### **No puede reproducir música correctamente.**

- **•** Pulse el botón [**NEEDLE MODE**] para establecer el modo Digital Vinyl.
- **•** Compruebe que la Magvel Clamp se haya ajustado correctamente.
- **•** Si está utilizando una alfombrilla de goma gruesa entre el plato giratorio y la Magvel Clamp, retírela.

**•** Si hay metales u otros residuos adheridos a la parte posterior de la Magvel Clamp o al orificio central de la parte posterior, retírelos.

#### **La rotación es demasiado pesada cuando la Magvel Clamp está instalada.**

- **•** Instale la Magvel Clamp correctamente [\(página 11\)](#page-10-0).
- **•** Si el dial está ajustado en el lado [**HEAVY**], gírelo al lado [**LIGHT**].

#### **La rotación es demasiado ligera cuando la Magvel Clamp está instalada.**

- **•** Instale la Magvel Clamp correctamente [\(página 11\)](#page-10-0).
- **•** Si el dial está ajustado en el lado [**LIGHT**], gírelo al lado [**HEAVY**].

### <span id="page-66-0"></span>**Precauciones al usar**

### **Cuando transporte la unidad a larga distancia**

Utilice el material de embalaje original.

Si no tiene el embalaje original, haga lo siguiente:

- **•** Retire el plato (quite 6 tornillos) de la unidad antes de embalarla.
- **•** Retire el portacápsula y el contrapeso del brazo fonocaptor antes de embalar.
- **•** Fije el brazo fonocaptor con la abrazadera del brazo y átelo con cinta para evitar que se mueva.
- **•** Envuelva la unidad con una manta o papel suave para que no se dañe.

# <span id="page-67-0"></span>**Limpieza**

- **•** Apague el amplificador antes de colocar o retirar el portacápsula, o los altavoces podrían resultar dañados.
- **•** Retire el portacápsula y elimine el polvo y los residuos de la punta de la aguja del cartucho con un cepillo suave o algo similar.
- **•** Limpie los discos con un limpiador de discos.
- **•** Limpie el terminal del portacápsula con un paño suave y fíjelo al brazo fonocaptor.

# **Limpieza de la cubierta guardapolvo y el mueble**

- **•** Limpie la cubierta guardapolvo y el mueble con un paño suave.
- **•** Normalmente, limpie la cubierta guardapolvo y el mueble con un paño suave y seco.
- **•** Si la cubierta guardapolvo y el mueble están muy sucios, empape un paño suave en detergente neutro diluido 5 - 6 veces con agua, escúrralo bien, limpie la suciedad y luego pase un paño seco.
- **•** Tenga cuidado de no utilizar alcohol, diluyente, bencina, insecticida, etc., ya que podría desprender la impresión o el revestimiento.
- **•** Evite el contacto prolongado con productos de goma o vinilo, ya que dañaría el mueble.
- **•** Cuando utilice toallitas químicas, etc., lea atentamente las precauciones adjuntas a las mismas.
- **•** No limpie la cubierta guardapolvo durante la reproducción. Puede acumularse electricidad estática y puede tirar del brazo fonocaptor contra la cubierta guardapolvo.

# **Cuidado de la Magvel Clamp**

- **•** Hay una hoja adhesiva pegada en la parte posterior de la Magvel Clamp. Si la hoja pierde adherencia, lávela con agua. Tenga cuidado de que no entre agua en la Magvel Clamp.
- **•** Compruebe que no haya ningún objeto metálico adherido a la parte posterior de la Magvel Clamp. Si hay algo adherido, retírelo.

### <span id="page-68-1"></span><span id="page-68-0"></span>**Marcas comerciales y marcas registradas**

- **•** [Pioneer DJ e](#page-68-1)s una marca comercial de [PIONEER](#page-68-1) CORPORATION y se usa bajo licencia.
- **•** rekordbox™ es una marca comercial o una marca registrada de AlphaTheta Corporation.
- **•** Mac es una marca comercial de Apple Inc., registrada en los Estados Unidos y en otros países y regiones.
- **•** Windows es una marca registrada de Microsoft Corporation en EE. UU. y en otros países y regiones.
- **•** Serato DJ Pro es una marca registrada de Serato Limited.

Otros nombres de productos, tecnología y empresas, etc. mencionados aquí son marcas comerciales o marcas registradas de sus respectivos propietarios.

### <span id="page-69-0"></span>**Aviso sobre las licencias de software**

#### **Apache**

Copyright (c)2006-2022 NXP Semiconductors. All rights reserved.

MCUXpresso SDK: Apache-2.0

Licensed under the Apache License, Version 2.0 (the License); you may not use this file except in compliance with the License. You may obtain a copy of the License at

www.apache.org/licenses/LICENSE-2.0

Unless required by applicable law or agreed to in writing, software distributed under the License is distributed on an AS IS BASIS, WITHOUT WARRANTIES OR CONDITIONS OF ANY KIND, either express or implied.

See the License for the specific language governing permissions and limitations under the License.

#### **FreeRTOS Kernel V10.3.0**

Copyright (C) 2020 Amazon.com, Inc. or its affiliates. All Rights Reserved.

Permission is hereby granted, free of charge, to any person obtaining a copy of this software and associated documentation files (the "Software"), to deal in the Software without restriction, including without limitation the rights to use, copy, modify, merge, publish, distribute, sublicense, and/or sell copies of the Software, and to permit persons to whom the Software is furnished to do so, subject to the following conditions:

The above copyright notice and this permission notice shall be included in all copies or substantial portions of the Software.

THE SOFTWARE IS PROVIDED "AS IS", WITHOUT WARRANTY OF ANY KIND, EXPRESS OR IMPLIED, INCLUDING BUT NOT LIMITED TO THE WARRANTIES OF MERCHANTABILITY, FITNESS FOR A PARTICULAR PURPOSE AND NONINFRINGEMENT. IN NO EVENT SHALL THE AUTHORS OR COPYRIGHT HOLDERS BE LIABLE FOR ANY CLAIM, DAMAGES OR OTHER LIABILITY, WHETHER IN AN ACTION OF CONTRACT, TORT OR OTHERWISE, ARISING FROM, OUT OF OR IN

#### <span id="page-70-1"></span>CONNECTION WITH THE SOFTWARE OR THE USE OR OTHER DEALINGS IN THE SOFTWARE.

http://www.FreeRTOS.org http://aws.amazon.com/freertos

### <span id="page-70-0"></span>**Precauciones sobre los derechos de autor**

rekordbox restringe la reproducción y duplicación del contenido de música protegido por derechos de autor.

- **•** Cuando hay datos codificados, etc. para proteger los derechos de autor embebidos en el contenido de música, puede no ser posible utilizar el programa normalmente.
- **•** Cuando el rekordbox detecta datos codificados, etc. para proteger los derechos de autor incrustados en el contenido de música, el proceso (reproducción, lectura, etc.) puede parar.

Las grabaciones que ha realizado son para su disfrute personal y, de acuerdo con las leyes de derechos de autor, no pueden utilizarse sin el consentimiento del titular de los derechos.

- **•** La música grabada en CD, etc., está protegida por las leyes de derechos de autor de cada país y por los tratados internacionales. Es plena responsabilidad de la persona que ha grabado la música asegurarse de que se utiliza legalmente.
- **•** Al manipular música descargada de Internet, etc., es plena responsabilidad de la persona que ha descargado la música asegurarse de que se utiliza de acuerdo con el contrato celebrado con el sitio de descarga.

Las especificaciones y el diseño de este producto están sujetos a cambios sin previo aviso.

© 2023 [AlphaTheta](#page-70-1) Corporation. Todos los derechos reservados. <DRI1847-A>